## **RSA Authentication Agent 7.1 for Web for Apache Web Server Developer's Guide**

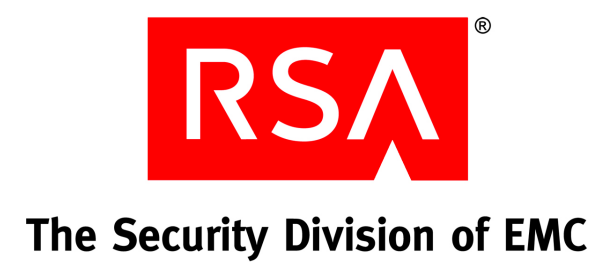

#### **Contact Information**

Go to the RSA corporate web site for regional Customer Support telephone and fax numbers**:<www.rsa.com>**

#### **Trademarks**

RSA and the RSA logo are registered trademarks of RSA Security Inc. in the United States and/or other countries. For the most up-to-date listing of RSA trademarks, go to **[www.rsa.com/legal/trademarks\\_list.pdf](www.rsa.com/legal/trademarks_list.pdf)**. EMC is a registered trademark of EMC Corporation. All other goods and/or services mentioned are trademarks of their respective companies.

#### **License agreement**

This software and the associated documentation are proprietary and confidential to RSA, are furnished under license, and may be used and copied only in accordance with the terms of such license and with the inclusion of the copyright notice below. This software and the documentation, and any copies thereof, may not be provided or otherwise made available to any other person.

No title to or ownership of the software or documentation or any intellectual property rights thereto is hereby transferred. Any unauthorized use or reproduction of this software and the documentation may be subject to civil and/or criminal liability.

This software is subject to change without notice and should not be construed as a commitment by RSA.

#### **Note on encryption technologies**

This product may contain encryption technology. Many countries prohibit or restrict the use, import, or export of encryption technologies, and current use, import, and export regulations should be followed when using, importing or exporting this product.

#### **Distribution**

Limit distribution of this document to trusted personnel.

#### **RSA notice**

The RC5™ Block Encryption Algorithm With Data-Dependent Rotations is protected by U.S. Patent #5,724,428 and #5,835,600.

RSA Authentication Agent 7.1 for Web for Apache Web Server Developer's Guide

## **Contents**

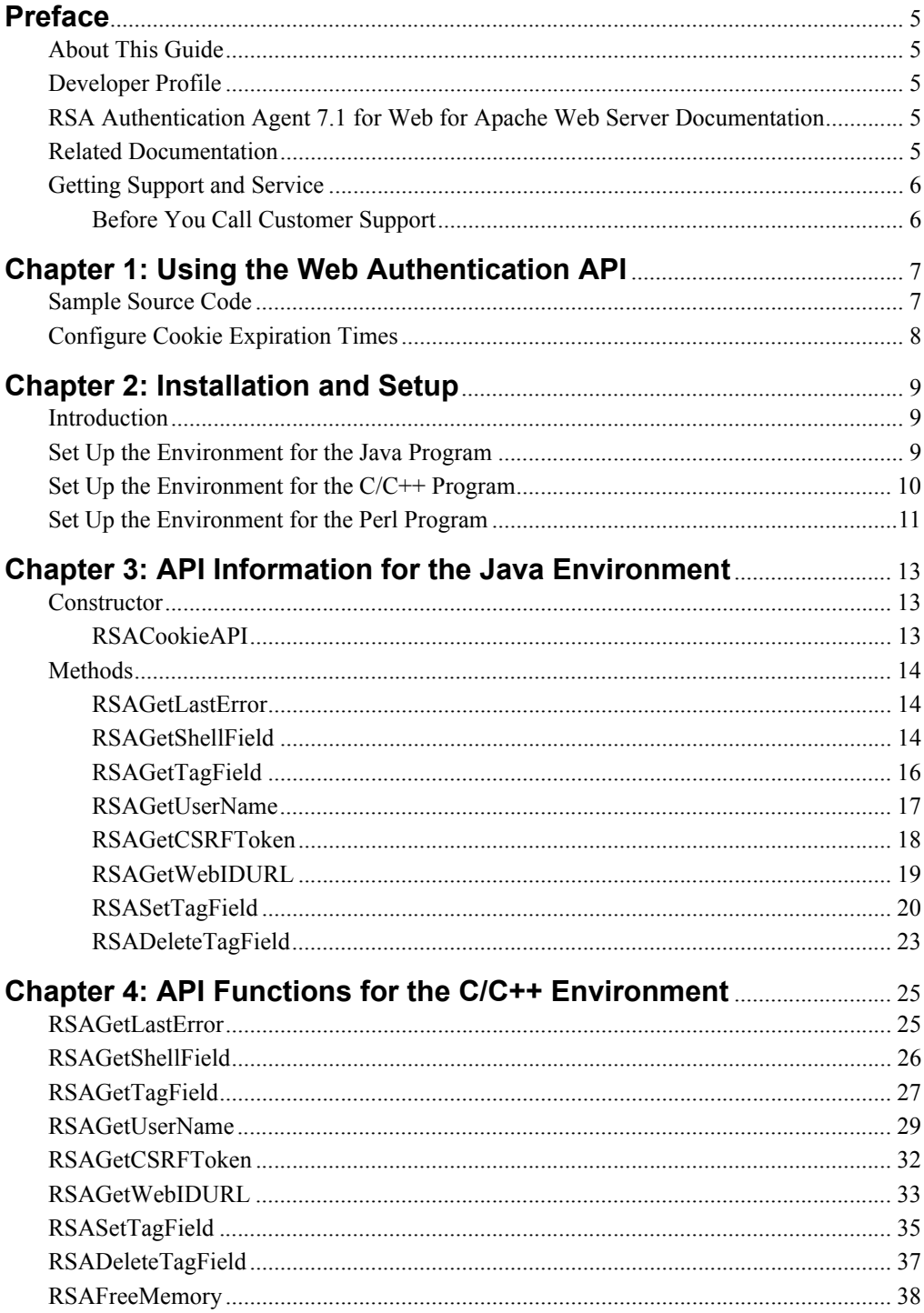

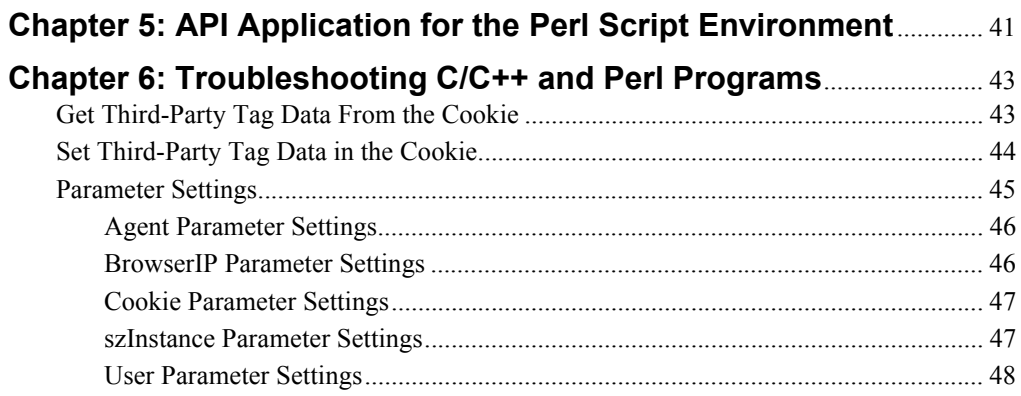

## <span id="page-4-0"></span>**Preface**

#### <span id="page-4-1"></span>**About This Guide**

This guide describes how to develop custom programs using the application programming interfaces (APIs) of RSA Authentication Agent 7.1 for Web for Apache Web Server. It is intended for web developers, system engineers, and other trusted personnel. Do not make this guide available to the general user population.

#### <span id="page-4-2"></span>**Developer Profile**

Developers must understand the Common Gateway Interface (CGI) environment as defined for use in the C, Java, Perl, or ASP web application development environments.

## <span id="page-4-3"></span>**RSA Authentication Agent 7.1 for Web for Apache Web Server Documentation**

For more information about RSA Authentication Agent 7.1 for Web for Apache Web Server (Web Agent), see the following documentation:

*Release Notes***.** Provides information about what is new and changed in this release, as well as workarounds for known issues. The latest version of the *Release Notes* is available from RSA SecurCare Online at **<https://knowledge.rsasecurity.com>**.

*Installation and Configuration Guide***.** Describes detailed procedures on how to install and configure the Web Agent.

*Developer's Guide*. Provides information about developing custom programs using the Web Agent application programming interfaces (APIs). Includes an overview of the APIs.

*Integrating RSA Authentication Agent for Web with RSA Authentication Manager Express Guide.* Describes detailed procedures on how to install and configure the web agent to work with Authentication Manager Express(AMX).

### <span id="page-4-4"></span>**Related Documentation**

For more information about products related to RSA Authentication Agent 7.1 for Web for Apache Web Server, see the following:

**RSA Authentication Manager documentation set**. The full documentation set for RSA Authentication Manager 6.1.2 is included in the **InstallPath\RSA Security\RSA Authentication Manager\doc** directory. The updated documentation set for RSAAuthentication Manager 7.1SP4, is included in the **InstallPath\doc** directory.

## <span id="page-5-0"></span>**Getting Support and Service**

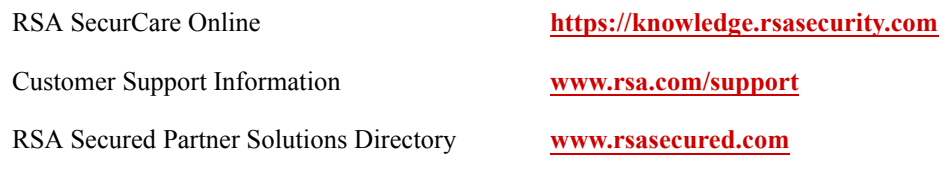

RSA SecurCare Online offers a knowledgebase that contains answers to common questions and solutions to known problems. It also offers information on new releases, important technical news, and software downloads.

The RSA Secured Partner Solutions Directory provides information about third-party hardware and software products that have been certified to work with RSA products. The directory includes Implementation Guides with step-by-step instructions and other information about interoperation of RSA products with these third-party products.

#### <span id="page-5-1"></span>**Before You Call Customer Support**

Make sure you have direct access to the computer running the Web Agent software.

Please have the following information available when you call:

- □ Your RSA Customer/License ID.
- $\Box$  RSA Authentication Agent 7.1 for Web for Apache Web Server software version number.
- $\Box$  The make and model of the machine on which the problem occurs.
- $\Box$  The name and version of the operating system under which the problem occurs.

## <span id="page-6-0"></span>*1* **Using the Web Authentication API**

- **•** [Sample Source Code](#page-6-1)
- **•** [Configure Cookie Expiration Times](#page-7-0)

This chapter describes the Web Authentication application programming interface (API). Use this API to add, modify, and delete data in a custom section of the web access authentication browser cookie.

The data is signed by the API as part of the cookie and can be guaranteed against tampering. For privacy, the API also provides a facility to encrypt custom data using the RC5 encryption algorithm.

All API functions described in this document are thread-safe, which means that they can safely be called from multithreaded applications without program failure or data corruption.

**Important:** United States export regulations impose a limit of six different encrypted custom fields, each of which consists of a tag and its data string. Duplicate tags with the same or different data string do not add to the field count. A maximum of 30 bytes of data can be encrypted in a field. The system returns an error if you exceed these limits.

#### <span id="page-6-1"></span>**Sample Source Code**

**Note:** The samples are provided only to illustrate the usage of the cookie APIs.They do not ensure complete protection against security vulnerabilities. It is the developer's responsibility to use appropriate security pratices in the production environment.

The RSA Authentication Agent 7.1 for Web for Apache Web Server installer includes sample source code that demonstrates the basic calling sequence and usage in the development environments.

The Web Authentication API sample source code is included on your RSA Authentication Agent 7.1 for Web for Apache Web Server installer.

**Note:** The JSP samples provided are tested with Tomcat application server.

**Note:** When running CGI scripts, POST data must be 6036 bytes or less.

## <span id="page-7-0"></span>**Configure Cookie Expiration Times**

If you replace a cookie before a customized web access authentication browser cookie expires, the replacement cookie supersedes the customized cookie. As a result, you lose any third-party data that you are setting using the Web Authentication API.

To prevent the loss of third-party data, use the following guidelines to configure your Web Agent cookie expiration times:

- If the expiration time for idle cookies is greater than the overall cookie expiration time, the idle cookie feature becomes invalid, and the cookie is not replaced.
- **•** If the expiration time for idle cookies is less than three minutes and less than the overall cookie expiration time, the cookie is replaced every 30 seconds.
- **•** If the expiration time for idle cookies is greater than three minutes but less than the overall cookie expiration time, the cookie is replaced every 60 seconds.

## *2* **Installation and Setup**

- <span id="page-8-0"></span>**•** [Introduction](#page-8-1)
- **•** [Set Up the Environment for the Java Program](#page-8-2)
- **•** [Set Up the Environment for the C/C++ Program](#page-9-0)
- **•** [Set Up the Environment for the Perl Program](#page-10-0)

#### <span id="page-8-1"></span>**Introduction**

You must install and run the Web Authentication API software on the same server that is running the Authentication Agent.

**Note:** If the web server and the application that runs the Web Authentication API are not run under the same user account, you must add the application user account to the web server's group and change the protection on the **rsawebagent** directory to 710.

## <span id="page-8-2"></span>**Set Up the Environment for the Java Program**

Use the following procedure to set up the environment for the Java program.

#### **To set up the environment for the Java program:**

- 1. Follow the steps below to copy, rsacookieapi library : For UNIX:
	- a. Change to the directory you created when you downloaded the software. Untar the **RSACookieAPI** distribution archive.
	- b. Copy the librsacookieapi.so to **/lib**.

**Note:** If you are setting up the environment on a 64-bit platform, the shared library directory is **/lib64**.

- c. Set the environment variable to **LD\_LIBRARY\_PATH** (**LIBPATH** for AIX). If you use:
	- **•** C-Shell variants (**csh**, **tcsh**), type:
		- setenv LD\_LIBRARY\_PATH /lib
	- **•** Bourne shell or a Bourne-compatible shell (such as **sh**, **bash**, **ksh**), type:

export LD\_LIBRARY\_PATH=/lib

For Windows:

- a. Copy **lib/rsacookieapi.dll**, **<webagent folder>/sdmsg.dll** to your web server cgi directory.
- 2. Copy the jar file into a directory that is within the classpath.
- 3. Copy **sample.jsp** to the directory where the servlet engine is installed.

**Note:** The sample.jsp file provided only as an example. It does not handle race conditions and is not suitable for use in a production environment.

## <span id="page-9-0"></span>**Set Up the Environment for the C/C++ Program**

Use the following procedure to set up the environment for the C/C++ program.

**Important:** These procedures use the Apache web server as an example. Directory locations will vary depending on the web server you are using.

#### **To set up the environment for the C/C++ program:**

- 1. Follow the steps below to copy, rsacookieapi library : For UNIX:
	- a. Change to the directory you created when you downloaded the software. Untar the **RSACookieAPI** distribution archive.
	- b. Copy the librsacookieapi.so to **/lib**.

**Note:** If you are setting up the environment on a 64-bit platform, the shared library directory is **/lib64**.

For Windows:

- a. Copy **lib/rsacookieapi.dll**, **<webagent folder>/sdmsg.dll** to your web server cgi directory.
- 2. Copy the **cdtexample.cgi** C script to your web server **cgi** directory.
- 3. If necessary, create an **images** directory in your web server document root directory.

**Note:** Some web servers create an **images** directory by default, during installation.

- 4. Copy the .gif files to the images directory.
- 5. Copy **cgd4.htm** to your web server document root directory.
- 6. Update the [Apache Webserver ]/conf/httpd.conf file with **PassEnv LD\_LIBRARY\_PATH**(**PassEnv LIBPATH** for AIX).

**Note:** This step is applicable only to UNIX.

## <span id="page-10-0"></span>**Set Up the Environment for the Perl Program**

Use the following procedure to set up the environment for the Perl program.

**Important:** These procedures use the Apache web server as an example. Directory locations will vary depending on the web server you are using.

#### **To set up the environment for the Perl program:**

- 1. Follow the steps below to copy, rsacookieapi library : For UNIX:
	- a. Change to the directory you created when you downloaded the software. Untar the **RSACookieAPI** distribution archive.
	- b. Copy the librsacookieapi.so to **/lib**.

**Note:** If you are setting up the environment on a 64-bit platform, the shared library directory is **/lib64**.

For Windows:

- a. Copy **lib/rsacookieapi.dll**, **<webagent folder>/sdmsg.dll** to your web server cgi directory.
- 2. Copy the Perl scripts to your web server **cgi** directory.
- 3. Copy the **rsacookie** executable to your web server **cgi** directory.
- 4. Copy the **sample.htm** file to your web server document root directory.
- 5. Update the [Apache Webserver ]/conf/httpd.conf file with **PassEnv LD\_LIBRARY\_PATH**.

**Note:** This step is applicable only to UNIX.

## *3* **API Information for the Java Environment**

- <span id="page-12-0"></span>**•** [RSACookieAPI](#page-12-2)
- **•** [RSAGetLastError](#page-13-1)
- **•** [RSAGetShellField](#page-13-2)
- **•** [RSAGetTagField](#page-15-0)
- **•** [RSAGetUserName](#page-16-0)
- **•** [RSAGetCSRFToken](#page-17-0)
- **•** [RSAGetWebIDURL](#page-18-0)
- **•** [RSASetTagField](#page-19-0)
- **•** [RSADeleteTagField](#page-22-0)

This chapter describes the functions you can use in a Java development environment.

**Note:** If you migrate code from your Web Agent 5.3 installation to your Web Agent 7.1 installation, you must reference the **com.rsa.cookieapi** package.

## <span id="page-12-1"></span>**Constructor**

#### <span id="page-12-2"></span>**RSACookieAPI**

#### **Description**

public RSACookieAPI(HttpServletRequest request)

The RSACookieAPI constructor defines an RSACookieAPI object.

You must create an instance of RSACookieAPI. Use one of the following statements:

```
RSACookieAPI rsacookieapi = new RSACookieAPI(request);
```
or

```
RSACookieAPI rsacookieapi;
rsacookieapi = new RSACookieAPI(request);
```
This class can be instantiated only in a Java Server Pages (JSP) web server page or a servlet.

#### **Input Arguments**

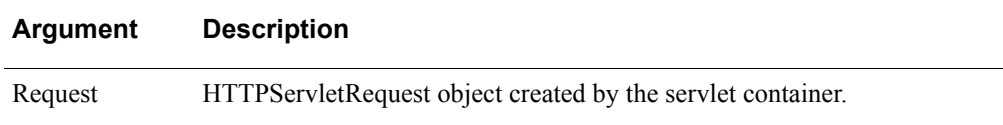

## <span id="page-13-0"></span>**Methods**

This section describes the different methods of RSACookieAPI.

**Note:** The methods of RSACookieAPI expect to obtain the RSA web access authentication cookie from the HttpServletRequest request variable.

#### <span id="page-13-1"></span>**RSAGetLastError**

#### **Description**

int RSAGetLastError()

The RSAGetLastError method returns the last error code value.

#### **Architecture**

This method returns the last error code value. The "Output and Post Conditions" section of each reference page describes the conditions under which the method sets the last error code.

#### **Input Arguments**

None required.

#### **Calling or Command Sequence**

For examples on how to use this method, refer to the sample code included with the Web Agent installer.

#### **Error Handling**

To handle errors appropriately, use this method immediately when a method returns to check for error conditions. Subsequent methods overwrite older error codes.

#### <span id="page-13-2"></span>**RSAGetShellField**

#### **Description**

String RSAGetShellField()

The RSAGetShellField method returns the Default Shell field stored in the web access authentication cookie. The value in this field is the same as the Default Shell field value stored in the RSA Authentication Manager database for the user.

#### **Architecture**

This method returns the Default Shell field as a String object. If the returned value is an empty string, the caller can use the RSAGetLastError method of the RSACookie object to retrieve one of the defined error codes. For more information, see ["Output](#page-14-0)  [and Post Conditions"](#page-14-0) on page [15](#page-14-0).

#### **Input Arguments**

None required.

#### <span id="page-14-0"></span>**Output and Post Conditions**

If the value that is returned by this method is an empty string, the last error code contains one of the following values. Use RSAGetLastError to return the value.

For more information, see ["Error Handling"](#page-14-1) on page [15](#page-14-1).

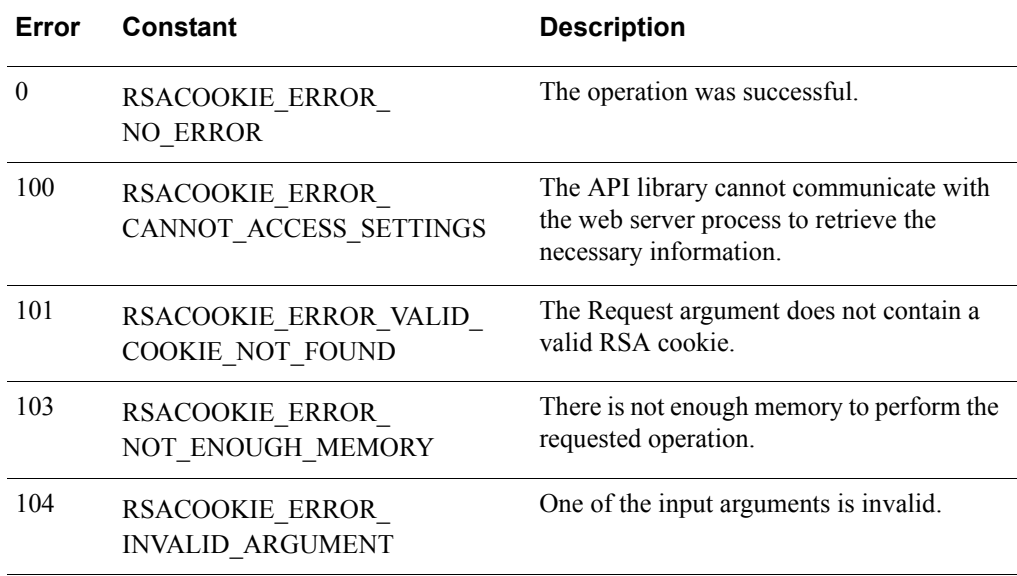

#### **Calling or Command Sequence**

For examples on how to use this method, refer to the sample code included with the Web Agent installer.

#### <span id="page-14-1"></span>**Error Handling**

To handle errors appropriately, use the value returned by this method at a decision point in the code. A successful return allows processing to continue. To handle a failure, the code must call the RSAGetLastError method and take appropriate action.

#### <span id="page-15-0"></span>**RSAGetTagField**

#### **Description**

String RSAGetTagField(String tag, int encrypted)

The RSAGetTagField method returns a developer-defined field identified by name. The name of the tag is identified by the Tag argument. The field is assumed to have been stored in the web access authentication cookie by a previous call to the RSASetTagField method.

#### **Architecture**

This method returns the field data as a String object. If the returned value is an empty string, the caller can use the RSAGetLastError method of the RSACookie object to retrieve one of the defined error codes. For more information, see ["Output and Post](#page-15-1)  [Conditions"](#page-15-1) on page [16](#page-15-1).

#### **Input Arguments**

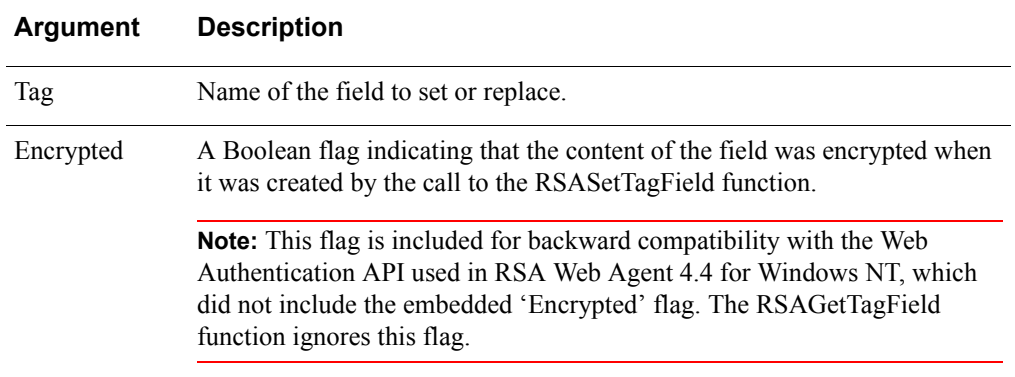

#### <span id="page-15-1"></span>**Output and Post Conditions**

If the value that is returned by this method is an empty string, the last error code contains one of the following values. Use RSAGetLastError to return the value. For more information, see ["Error Handling"](#page-16-1) on page [17](#page-16-1).

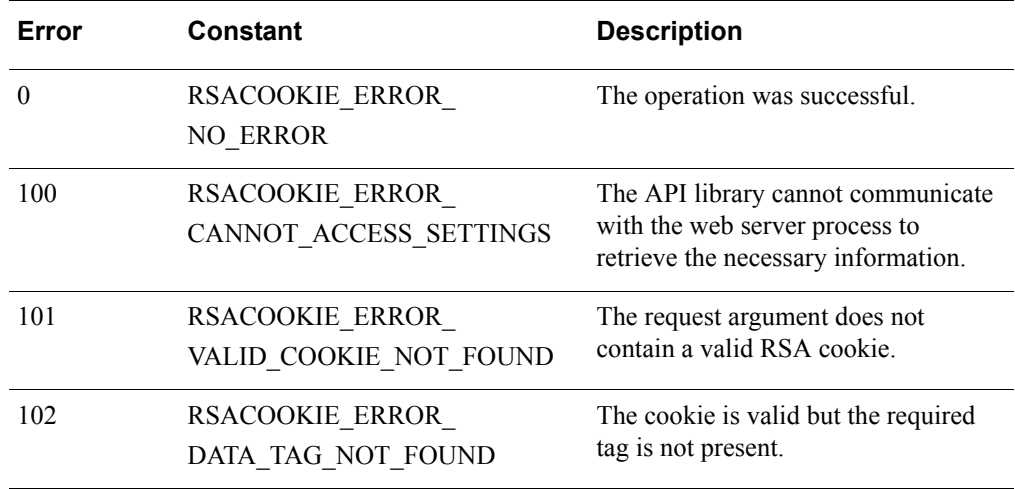

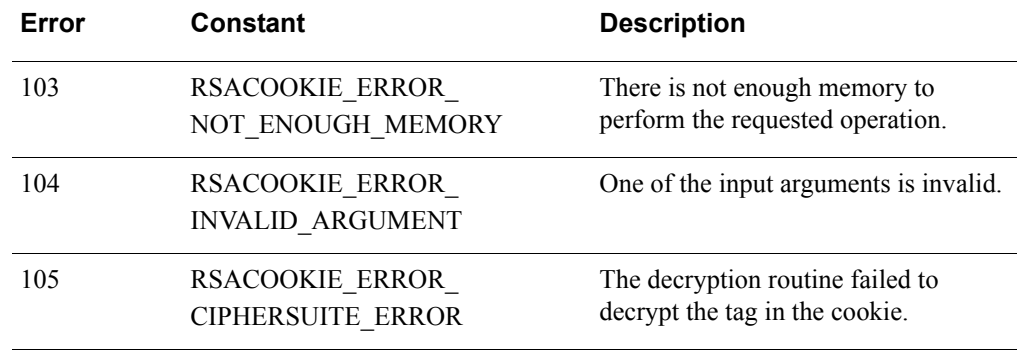

#### **Calling or Command Sequence**

For examples on how to use this method, refer to the sample code included with the Web Agent installer.

#### <span id="page-16-1"></span>**Error Handling**

To handle errors appropriately, use the value returned by this method at a decision point in the code. A successful return allows processing to continue. To handle a failure, the code must call the RSAGetLastError method and take appropriate action.

#### <span id="page-16-0"></span>**RSAGetUserName**

#### **Description**

String RSAGetUserName()

The RSAGetUserName method returns the user name stored in the web access authentication cookie.

#### **Architecture**

This method returns the user name as a String object. If the returned value is an empty string, the caller can use the RSAGetLastError method to retrieve one of the defined error codes. For more information, see ["Output and Post Conditions"](#page-16-2) on page [17.](#page-16-2)

#### **Input Arguments**

None required.

#### <span id="page-16-2"></span>**Output and Post Conditions**

If the value that is returned by this method is an empty string, the last error code contains one of the following values. Use RSAGetLastError to return the value. For more information, see ["Error Handling"](#page-17-1) on page [18](#page-17-1).

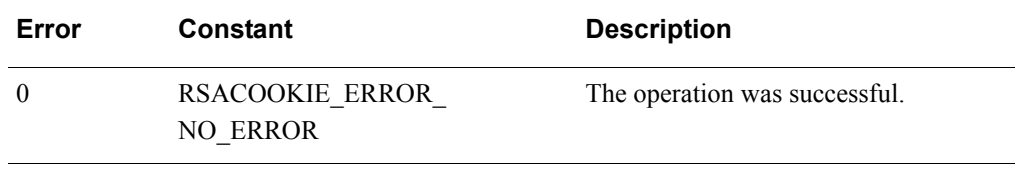

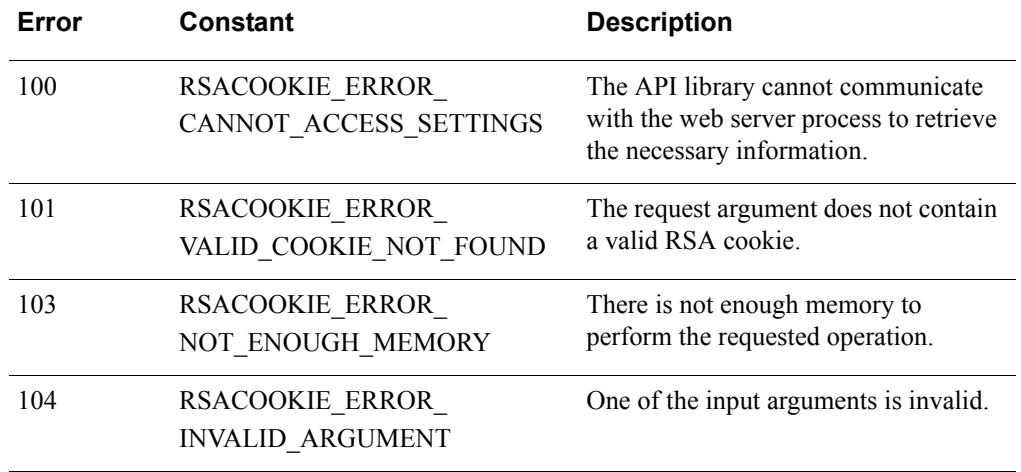

#### **Calling or Command Sequence**

For examples on how to use this method, refer to the sample code included with the Web Agent installer.

#### <span id="page-17-1"></span>**Error Handling**

To handle errors appropriately, use the value returned by this method at a decision point in the code. A successful return allows processing to continue. To handle a failure, the code must call the RSAGetLastError method and take appropriate action.

#### <span id="page-17-0"></span>**RSAGetCSRFToken**

#### **Description**

String RSAGetCSRFToken()

The RSAGetCSRFToken method returns the CSRF Token in the Web access authentication cookie.

#### **Architecture**

This method returns the CSRF Token as a String object. If the returned value is an empty string, the caller can use the RSAGetLastError method to retrieve one of the defined error codes. For more information, see ["Output and Post Conditions"](#page-17-2) on page [18.](#page-17-2)

#### **Input Arguments**

None required.

#### <span id="page-17-2"></span>**Output and Post Conditions**

If the value that is returned by this method is an empty string, the last error code contains one of the following values. Use RSAGetLastError to return the value.

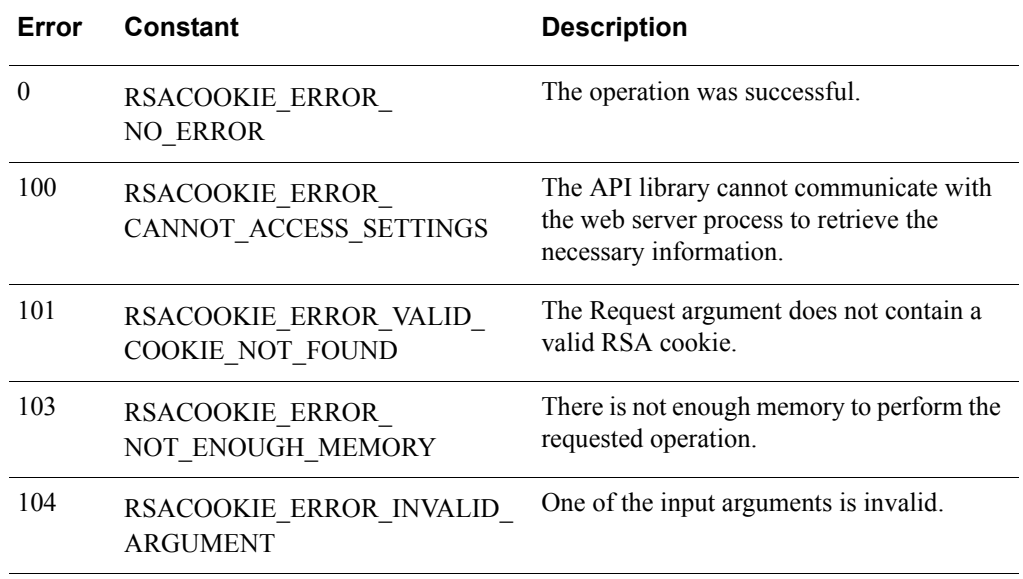

For more information, see ["Error Handling"](#page-18-1) on page [19](#page-18-1).

#### **Calling or Command Sequence**

For examples on how to use this method, refer to the sample code included with the Web Agent installer.

The following is an example for Logoff URL with RSArand:

<ahref=<%rsacookieapi.RSAGetWebIDURL()%>?logoff?**RSArand=<%rsaco okieapi.RSAGetCSRFToken()%>**>Logoff</a>

A hidden field called RSArand is added to the Logoff submission URL. The value of RSArand is checked by the web agent to make sure that the Logoff request is not a result of a CSRF attack, rather, the request is coming from the user who authenticated with the web agent.

#### <span id="page-18-1"></span>**Error Handling**

To handle errors appropriately, use the value returned by this method at a decision point in the code. A successful return allows processing to continue. To handle a failure, the code must call the RSAGetLastError method and take appropriate action.

#### <span id="page-18-0"></span>**RSAGetWebIDURL**

#### **Description**

String RSAGetWebIDURL()

The RSAGetWebIDURL method returns the *RSA Web Agent URL* for currently accessed RSA protected resource. This URL is required for constructing the correct Logoff URL.

#### **Architecture**

This method returns the WebID URL for currently accessed RSA protected resource as a String object. If the returned value is an empty string, the caller can use the RSAGetLastError method of the RSACookie object to retrieve one of the defined error codes. For more information, see ["Output and Post Conditions"](#page-19-1) on page [20.](#page-19-1)

#### **Input Arguments**

None required.

#### <span id="page-19-1"></span>**Output and Post Conditions**

If the value that is returned by this method is an empty string, the last error code contains one of the following values. Use RSAGetLastError to return the value.

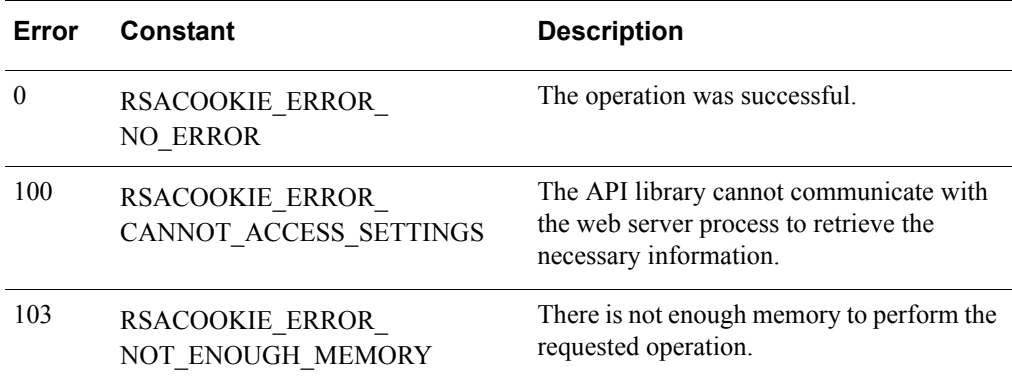

For more information, see ["Error Handling"](#page-19-2) on page [20](#page-19-2).

#### **Calling or Command Sequence**

For examples on how to use this method, refer to the sample code included with the Web Agent installer.

#### <span id="page-19-2"></span>**Error Handling**

To handle errors appropriately, use the value returned by this method at a decision point in the code. A successful return allows processing to continue. To handle a failure, the code must call the RSAGetLastError method and take appropriate action.

#### <span id="page-19-0"></span>**RSASetTagField**

#### **Description**

To set one tag in a cookie or to set the first of multiple tags in the same cookie:

String RSASetTagField(String tag, String data, int encrypted)

To set multiple tags in the same cookie, after the initial tag has been set:

```
String RSASetTagField(String newcookie, String tag, String 
data, int encrypted)
```
The RSASetTagField method stores the String object passed as the Data argument in the web access authentication cookie. If the name identified by the Tag argument already exists, it will be replaced.

#### **Architecture**

This method returns a new cookie string suitable for an HTTP Set-Cookie: header as a String object. You must then set the cookie header in the response object.

**Note:** U.S. export regulations impose a limit of six different encrypted custom fields (a field consists of a tag and its data string). Duplicate tags with the same or different data string do not add to the count of fields. A maximum of 30 bytes of data can be encrypted in a field. The system returns an error if you exceed these limits.

If the returned value is an empty string, the caller can use the RSAGetLastError method of the RSACookie object to retrieve one of the defined error codes. For more information, see ["Output and Post Conditions"](#page-21-0) on page [22.](#page-21-0)

#### **Input Arguments**

Use the following input arguments when setting one tag in a cookie or the first of multiple tags in the same cookie:

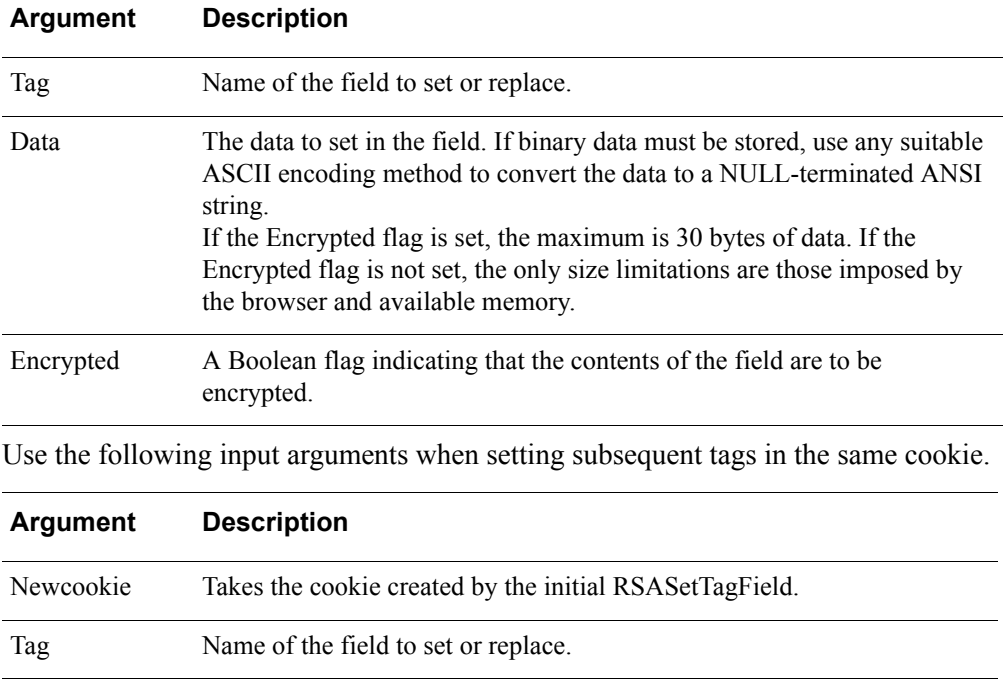

Data Data to set in the field. If binary data must be stored, use any suitable ASCII encoding method to convert the data to a NULL-terminated ANSI string. If the Encrypted flag is set, the maximum is 30 bytes of data. If the Encrypted flag is not set, the only size limitations are those imposed by

the browser and available memory.

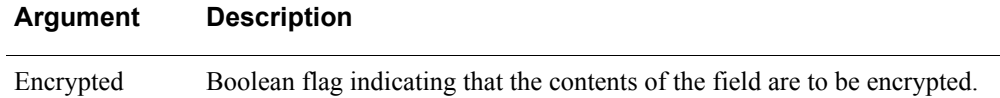

#### <span id="page-21-0"></span>**Output and Post Conditions**

If the value that is returned by this method is an empty string, the last error code contains one of the following values. Use RSAGetLastError to return the value. For more information, see ["Error Handling"](#page-21-1) on page [22](#page-21-1).

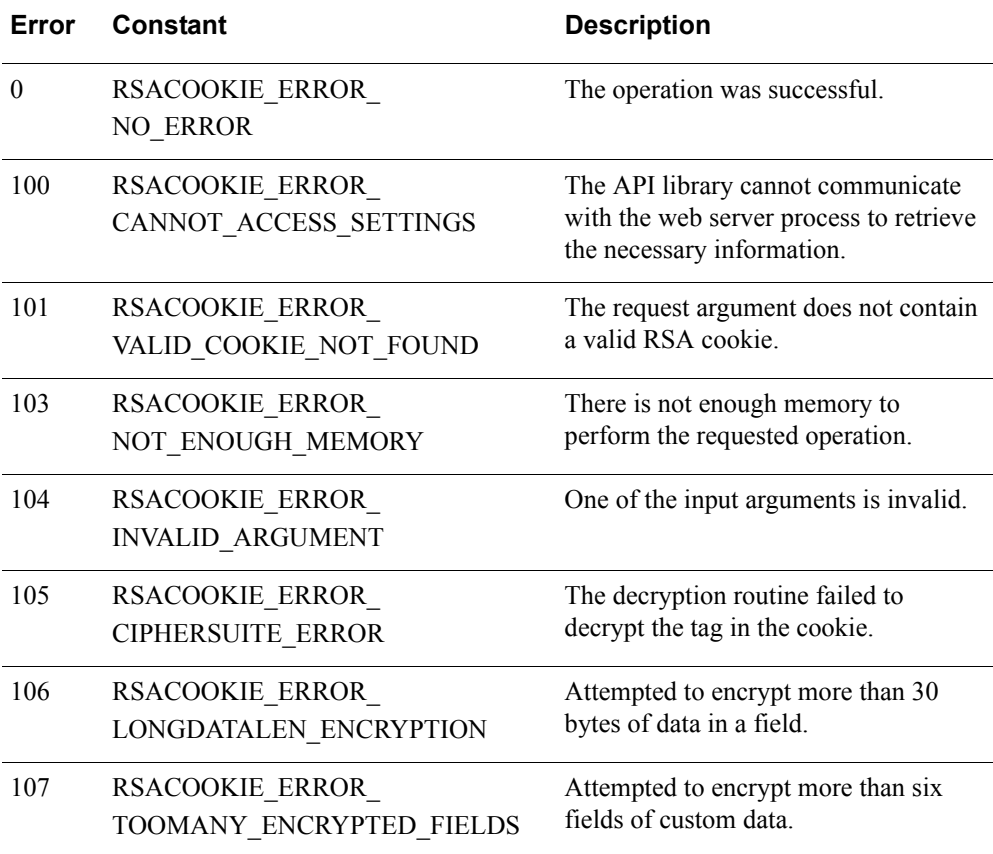

#### **Calling or Command Sequence**

For examples on how to use this method, refer to the sample code included with the Web Agent installer.

#### <span id="page-21-1"></span>**Error Handling**

To handle errors appropriately, use the value returned by this method at a decision point in the code. A successful return allows processing to continue. To handle a failure, the code must call the RSAGetLastError method and take appropriate action.

#### <span id="page-22-0"></span>**RSADeleteTagField**

#### **Description**

To delete one tag in a cookie or to delete the first of multiple tags in the same cookie:

String RSADeleteTagField(String tag)

To delete multiple tags in the same cookie, after the initial tag has been deleted:

String RSADeleteTagField(String newcookie, String tag)

The RSADeleteTagField method deletes a developer-defined field identified by name. The name of the field is given by the Tag argument. The field is assumed to be stored in the web access authentication cookie by a previous call to the RSASetTagField method.

#### **Architecture**

This method returns a new cookie string suitable for an HTTP Set-Cookie: header as a String object. You must then set the cookie header in the response object.

If the returned value is an empty string, the caller can use the RSAGetLastError method of the RSACookie object to retrieve one of the defined error codes.

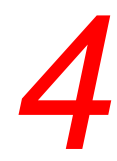

## <span id="page-24-0"></span>*4* **API Functions for the C/C++ Environment**

- **•** [RSAGetLastError](#page-24-1)
- **•** [RSAGetShellField](#page-25-0)
- **•** [RSAGetTagField](#page-26-0)
- **•** [RSAGetUserName](#page-28-0)
- **•** [RSAGetCSRFToken](#page-31-0)
- **•** [RSAGetWebIDURL](#page-32-0)
- **•** [RSASetTagField](#page-34-0)
- **•** [RSADeleteTagField](#page-36-0)
- **•** [RSAFreeMemory](#page-37-0)

This chapter describes the functions you can use in a  $C/C++$  development environment.

To compile a new C CGI API,

In UNIX,

If you use:

**•** C-Shell variants (**csh**, **tcsh**), type:

setenv CPPC *path\_to\_C++\_compiler* make

**•** Bourne shell or a Bourne-compatible shell (such as **sh**, **bash**, or **ksh)**, type:

CPPC = *path\_to\_C++\_compiler* make

To use the API functions, you must include header file **rsacookieapi.h** when you compile and link your CGI C executable with the library file **librsacookieapi.so**, which you previously copied to the **/lib** directory.

To compile a new C CGI API, execute the **build.sh** script in the **/samples/c** directory.

In Windows, use Apache\_rsacookieapi\_csamples\Apache\_rsacookieapi\_csamples.sln solution file.

## <span id="page-24-1"></span>**RSAGetLastError**

#### **Description**

unsigned int RSACOOKIEAPI API RSAGetLastError(void);

The RSAGetLastError function returns the last error code value.

#### **Architecture**

This function returns the last error code value. The "Output and Post Conditions**"**  section of each reference page describes the conditions under which the function sets the last error code.

#### **Input Arguments**

None.

#### **Calling or Command Sequence**

For examples on how to use this function, refer to the sample code included with your Web Agent installer.

#### **Error Handling**

To handle errors appropriately, use this function immediately when a function returns to check for error conditions. Subsequent functions overwrite older error codes.

#### <span id="page-25-0"></span>**RSAGetShellField**

#### **Description**

```
LPCSTR RSACOOKIEAPI_API RSAGetShellField(
     LPCSTR szInstance, LPCSTR Cookie,
     LPCSTR User, LPCSTR BrowserIP, LPCSTR Agent);
```
The RSAGetShellField function returns the Default Shell field value stored in the web access authentication cookie. The value in the cookie is the same as the Default Shell field value stored in the RSA Authentication Manager database for the user.

#### **Architecture**

This function returns the Default Shell field value as a NULL-terminated string. To contain the string, the function allocates a buffer that must be freed by the caller when the buffer is no longer useful. To free the buffer, your code must pass the buffer to the RSAFreeMemory function.

If the RSAGetShellField function returns a NULL pointer, the caller can use the RSAGetLastError method of the RSACookie object to retrieve one of the defined error codes. For more information, see ["Output and Post Conditions"](#page-26-1) on page [27.](#page-26-1)

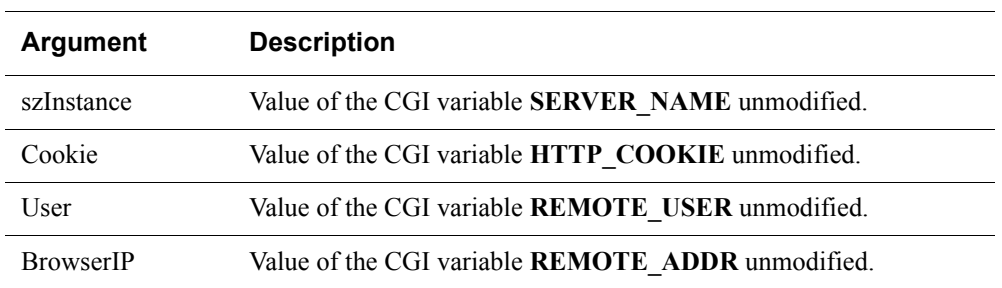

#### **Input Arguments**

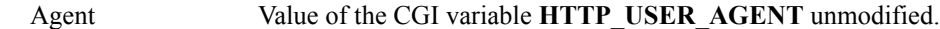

#### <span id="page-26-1"></span>**Output and Post Conditions**

This function returns the Default Shell field as a NULL-terminated string and sets the last error code to one of the values in the following table. Use RSAGetLastError to return the value. For more information, see ["Error Handling"](#page-26-2) on page [27](#page-26-2).

For more information on field and parameter settings that result in particular error codes, see [Chapter 6, "Troubleshooting C/C++ and Perl Programs."](#page-42-2)

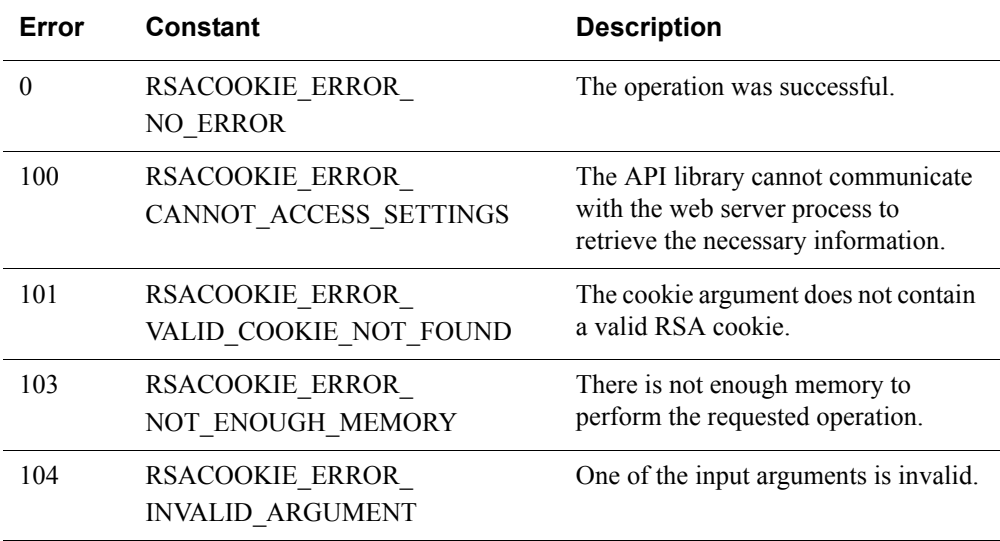

#### **Calling or Command Sequence**

For examples on how to use this function, refer to the sample code included with the Web Agent installer.

#### <span id="page-26-2"></span>**Error Handling**

To handle errors appropriately, use the value returned by this function at a decision point in your code. A successful return allows processing to continue. To handle a failure, the code must call the RSAGetLastError function and take appropriate action.

### <span id="page-26-0"></span>**RSAGetTagField**

#### **Description**

LPCSTR RSACOOKIEAPI\_API RSAGetTagField( LPCSTR szInstance, LPCSTR Cookie, LPCSTR User, LPCSTR BrowserIP, LPCSTR Agent, LPCSTR Tag, BOOL Encrypted);

The RSAGetTagField function returns a developer-defined field identified by name. The name of the field is given by the Tag argument. The field is assumed to have been stored in the web access authentication cookie by a previous call to the RSASetTagField function.

#### **Architecture**

This function returns the field as a NULL-terminated string. To contain the string, the function allocates a buffer that must be freed by the caller when the buffer is no longer useful. To free the buffer, your code must pass the buffer to the RSAFreeMemory function.

If the RSAGetTagField function returns a NULL pointer, the caller can use the RSAGetLastError method of the RSACookie object to retrieve one of the defined error codes. For more information, see ["Output and Post Conditions"](#page-27-0) on page [28.](#page-27-0)

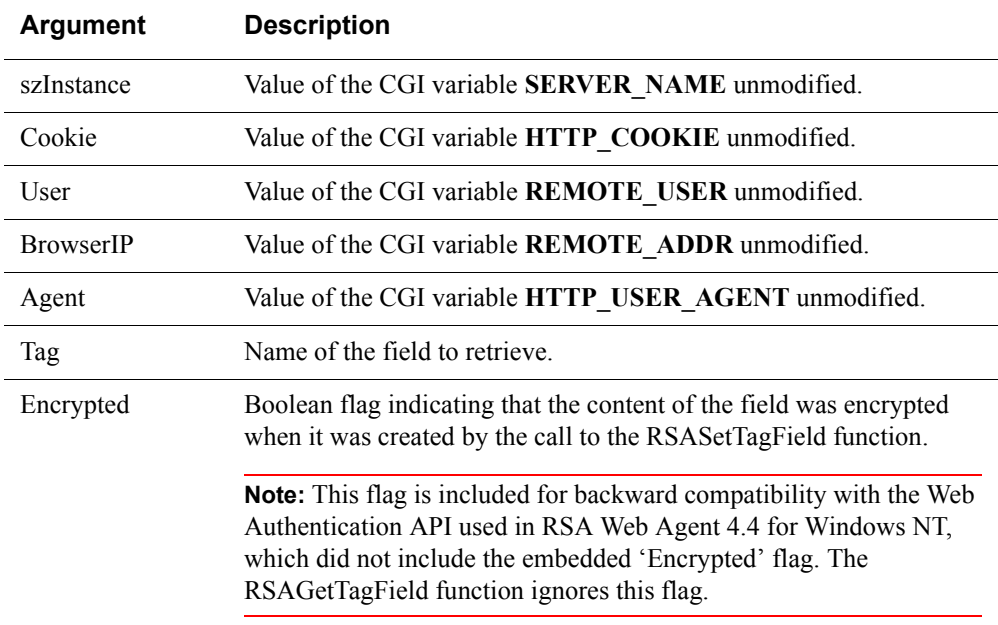

#### **Input Arguments**

#### <span id="page-27-0"></span>**Output and Post Conditions**

This function returns the field as a NULL-terminated string and sets the last error code to one of the values in the following table. Use RSAGetLastError to return the value. For more information, see ["Error Handling"](#page-28-1) on page [29](#page-28-1).

For more information on field and parameter settings that result in particular error codes, see [Chapter 6, "Troubleshooting C/C++ and Perl Programs."](#page-42-2)

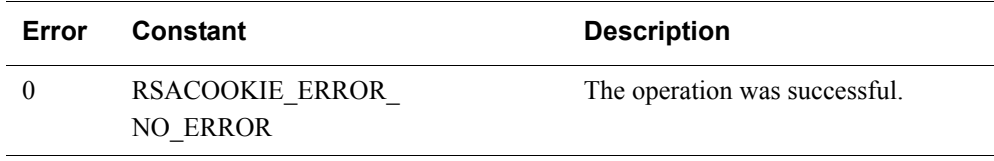

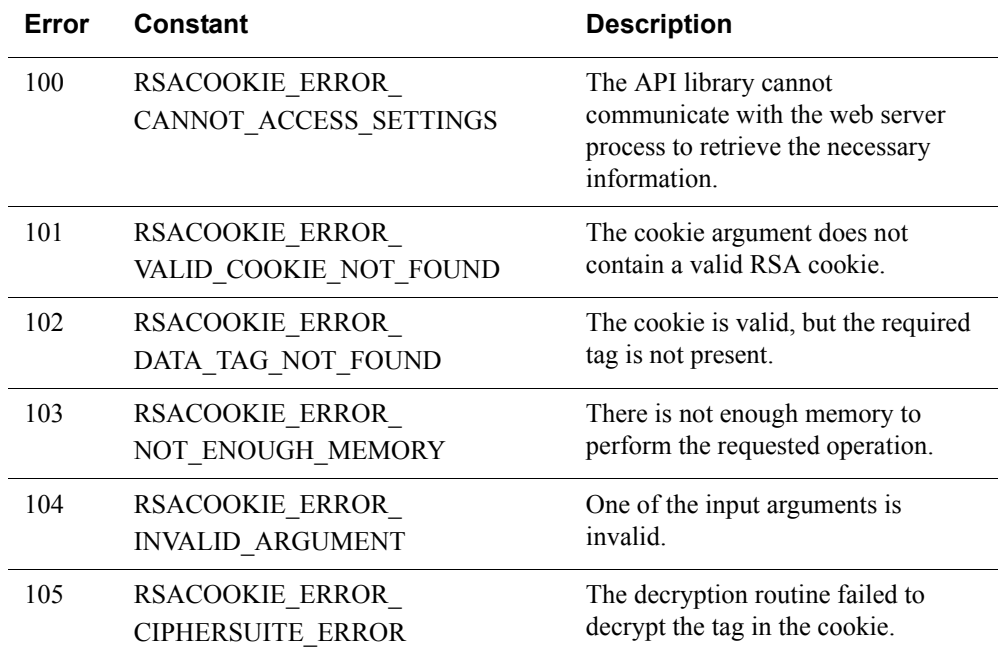

#### **Calling or Command Sequence**

For examples on how to use this function, refer to the sample code included with the Web Agent installer.

#### <span id="page-28-1"></span>**Error Handling**

To handle errors appropriately, use the value returned by this function at a decision point in your code. A successful return allows processing to continue. To handle a failure, the code must call the RSAGetLastError function and take appropriate action.

## <span id="page-28-0"></span>**RSAGetUserName**

#### **Description**

LPCSTR RSACOOKIEAPI\_API RSAGetUserName( LPCSTR szInstance, LPCSTR Cookie, LPCSTR User, LPCSTR BrowserIP, LPCSTR Agent);

The RSAGetUserName function returns the user name stored in the web access authentication cookie.

#### **Architecture**

This function returns the user name as a NULL-terminated string. To contain the string, the function allocates a buffer that must be freed by the caller when the buffer is no longer useful. To free the buffer, your code must pass the buffer to the RSAFreeMemory function.

If the RSAGetUserName function returns a NULL pointer, the caller can use the RSAGetLastError function to retrieve one of the defined error codes. For more information, see ["Output and Post Conditions"](#page-29-0) on page [30.](#page-29-0)

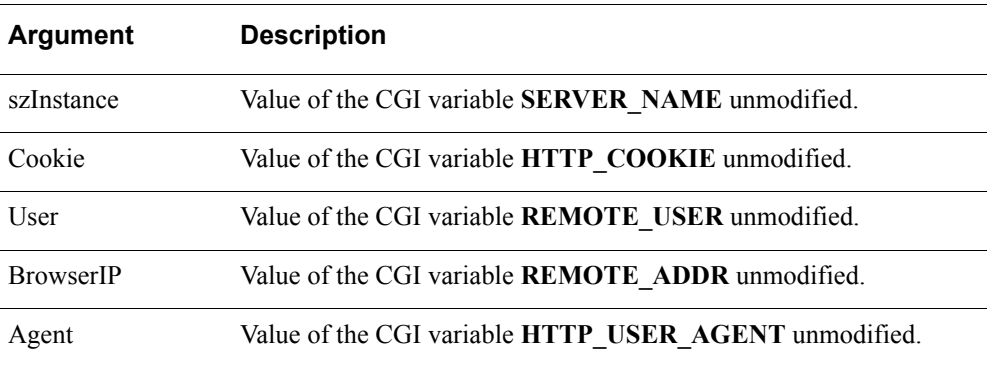

#### **Input Arguments**

#### <span id="page-29-0"></span>**Output and Post Conditions**

This function returns the user name as a NULL-terminated string and sets the last error code to one of the values in the following table. Use RSAGetLastError to return the value. For more information, see ["Error Handling"](#page-30-0) on page [31](#page-30-0).

For more information on field and parameter settings that result in particular error codes, see [Chapter 6, "Troubleshooting C/C++ and Perl Programs."](#page-42-2)

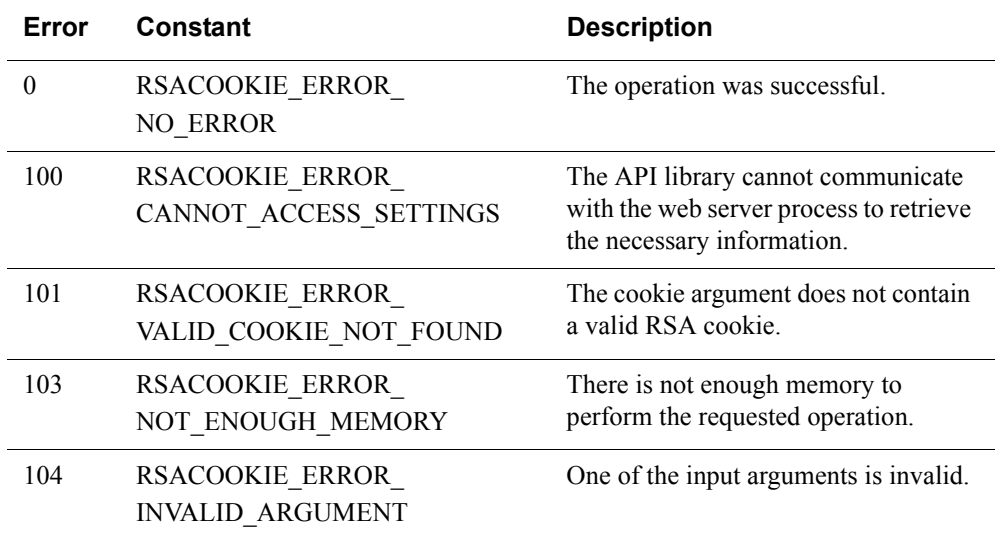

#### **Calling or Command Sequence**

For examples on how to use this function, refer to the sample code included with the Web Agent installer.

#### <span id="page-30-0"></span>**Error Handling**

To handle errors appropriately, use the error value returned by this function at a decision point in your code. A successful return allows processing to continue. To handle a failure, the code must call the RSAGetLastError function and take appropriate action.

## <span id="page-31-0"></span>**RSAGetCSRFToken**

#### **Description**

```
LPCSTR RSACOOKIEAPI_API RSAGetCSRFToken (
     LPCSTR szInstance, LPCSTR Cookie,
     LPCSTR User, LPCSTR BrowserIP, LPCSTR Agent);
```
The RSAGetCSRFToken function returns the CSRF token stored in the web access authentication cookie. This token is required to protect logoff against CSRF attacks.

#### **Architecture**

This function returns the CSRF token as a NULL-terminated string. To contain the string, the function allocates a buffer that must be freed by the caller when the buffer is no longer useful. To free the buffer, your code must pass the buffer to the RSAFreeMemory function.

If the RSAGetUserName function returns a NULL pointer, the caller can use the RSAGetLastError method of the RSACookie object to retrieve one of the defined error codes. For more information, see ["Output and Post Conditions"](#page-31-1) on page [32.](#page-31-1)

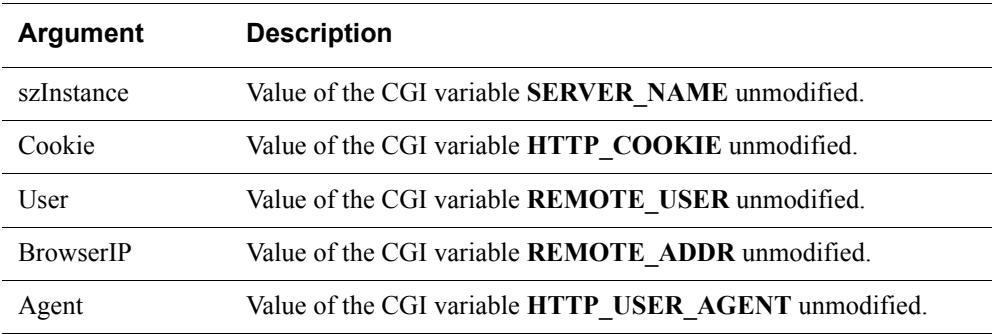

#### **Input Arguments**

#### <span id="page-31-1"></span>**Output and Post Conditions**

This function returns the CSRF token as a NULL-terminated string and sets the last error code to one of the values in the following table. Use RSAGetLastError to return the value. For more information, see ["Error Handling"](#page-32-1) on page [33](#page-32-1).

For more information on field and parameter settings that result in particular error codes, see [Chapter 6, "Troubleshooting C/C++ and Perl Programs."](#page-42-2)

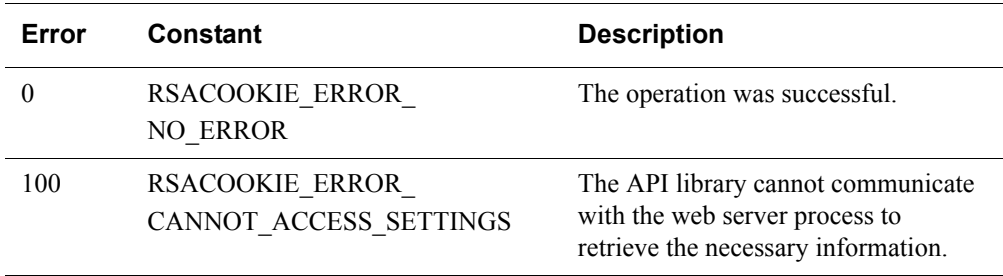

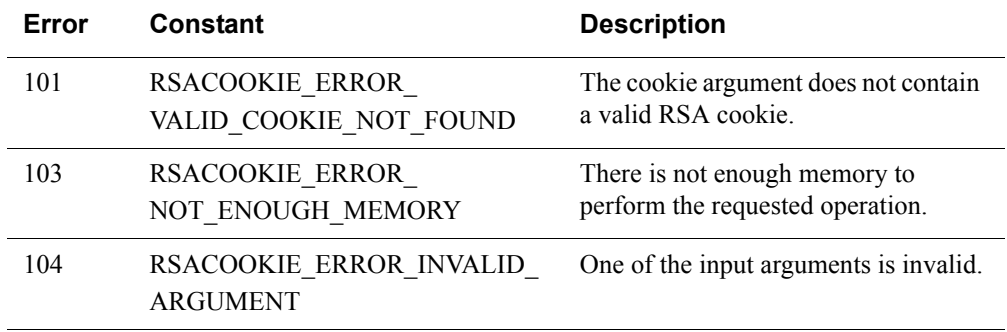

#### **Calling or Command Sequence**

For examples on how to use this function, refer to the sample code included with the Web Agent installer.

The following is an example for Logoff URL with RSArand:

```
CSRFToken = RSAGetCSRFToken(ID,
                                  Cookie,
 User,
                                  BrowserIP,
                                  Agent);
         printf("<a href=\"%s?logoff?RSArand=%s\">Logoff</a>", 
         pWebIDURL, CSRFToken);
```
A hidden field called RSArand is added to the Logoff submission URL. The value of RSArand is checked by the web agent to make sure that the Logoff request is not a result of a CSRF attack, rather the request is coming from the user who authenticated with the web agent.

#### <span id="page-32-1"></span>**Error Handling**

To handle errors appropriately, use the value returned by this function at a decision point in your code. A successful return allows processing to continue. To handle a failure, the code must call the RSAGetLastError function and take appropriate action.

#### <span id="page-32-0"></span>**RSAGetWebIDURL**

#### **Description**

LPCSTR RSACOOKIEAPI\_API RSAGetWebIDURL( LPCSTR szInstance);

The RSAGetWebIDURL function returns the *RSA Web Agent URL* for currently accessed RSA protected resource. This URL is required for constructing the correct Logoff URL.

#### **Architecture**

This function returns the WebID URL for currently accessed RSA protected resource as a NULL-terminated string. To contain the string, the function allocates a buffer that must be freed by the caller when the buffer is no longer useful. To free the buffer, your code must pass the buffer to the RSAFreeMemory function.

If the RSAGetWebIDURL function returns a NULL pointer, the caller can use the call RSAGetLastError to retrieve one of the defined error codes. For more information, see ["Output and Post Conditions"](#page-33-0) on page [34](#page-33-0).

#### **Input Argument**

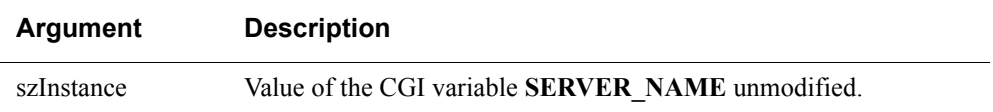

#### <span id="page-33-0"></span>**Output and Post Conditions**

This function returns the WebID URL as a NULL-terminated string and sets the last error code to one of the values in the following table. Use RSAGetLastError to return the value. For more information, see ["Error Handling"](#page-33-1) on page [34](#page-33-1).

For more information on field and parameter settings that result in particular error codes, see [Chapter 6, "Troubleshooting C/C++ and Perl Programs."](#page-42-2)

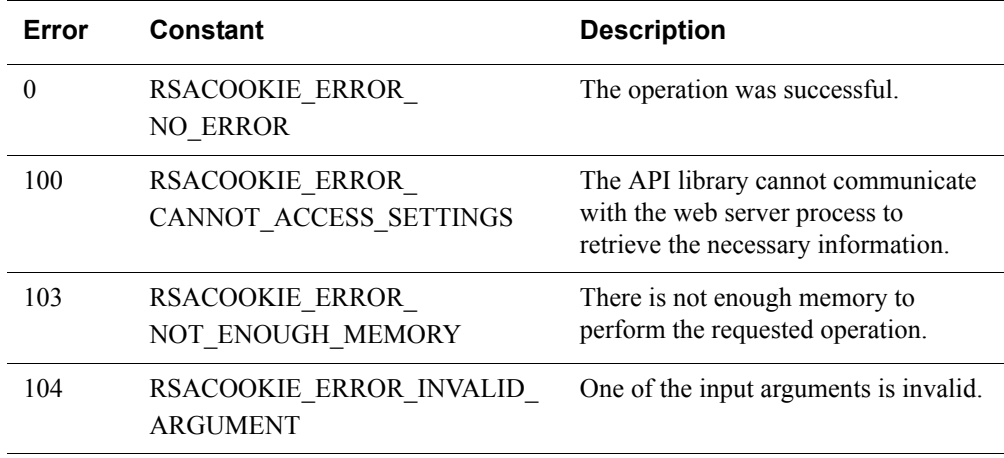

#### **Calling or Command Sequence**

For examples on how to use this function, refer to the sample code included with the Web Agent installer.

#### <span id="page-33-1"></span>**Error Handling**

To handle errors appropriately, use the value returned by this function at a decision point in your code. A successful return allows processing to continue. To handle a failure, the code must call the RSAGetLastError function and take appropriate action.

## <span id="page-34-0"></span>**RSASetTagField**

#### **Description**

```
LPCSTR RSACOOKIEAPI_API RSASetTagField(
     LPCSTR szInstance, LPCSTR Cookie,
     LPCSTR User, LPCSTR BrowserIP, LPCSTR Agent,
     LPCSTR Tag, LPCSTR Data, BOOL Encrypted);
```
The RSASetTagField function stores the NULL-terminated string passed as the Data argument in the web access authentication cookie. If the tag identified by the Tag argument already exists, it is replaced.

**Note:** If more than one field is to be set, this function can accept the result of a previous call in the Cookie argument.

#### **Architecture**

This function returns a new cookie string suitable for an HTTP Set-Cookie: header as a NULL-terminated string. To contain the string, the function allocates a buffer that must be freed by the caller when the buffer is no longer useful. To free the buffer, your code must pass the buffer to the RSAFreeMemory function.

**Note:** U.S. export regulations impose a limit of six different encrypted custom fields (a field consists of a tag and its data string). Duplicate tags with the same or different data string do not add to the count of fields. A maximum of 30 bytes of data can be encrypted in a field. The system returns an error if you exceed these limits.

If the RSASetTagField function returns a NULL pointer, the caller can use the RSAGetLastError function to retrieve one of the defined error codes. For more information, see ["Output and Post Conditions"](#page-35-0) on page [36.](#page-35-0)

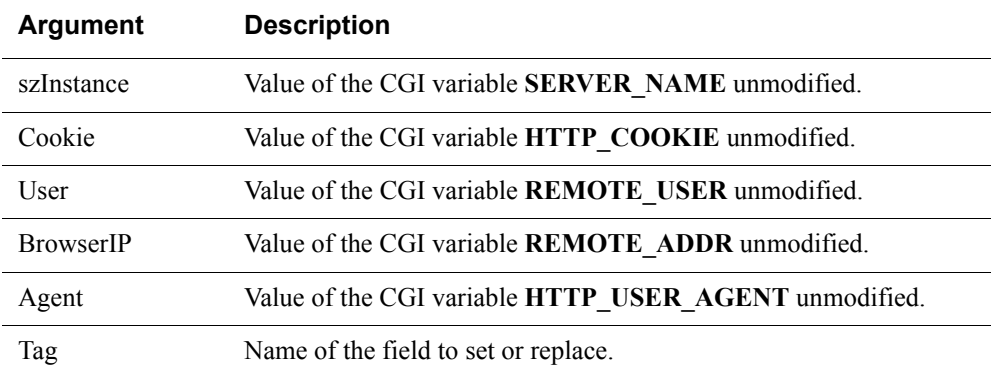

#### **Input Arguments**

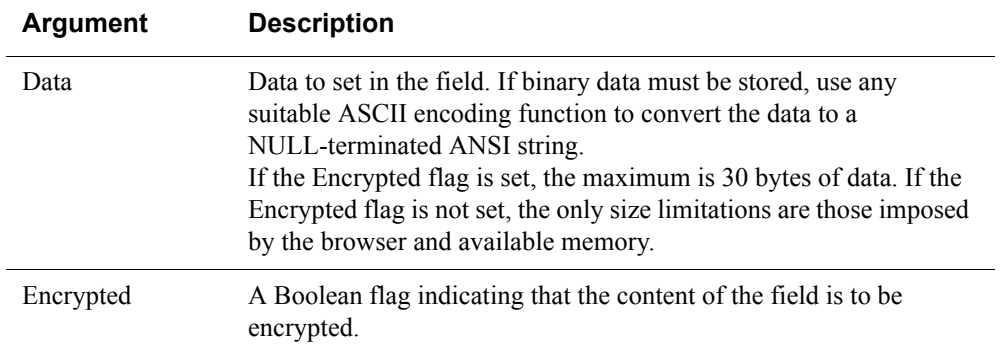

#### <span id="page-35-0"></span>**Output and Post Conditions**

This function returns the new cookie string as a NULL-terminated string and sets the last error code to one of the values in the following table. Use RSAGetLastError to return the value. For more information, see ["Error Handling"](#page-36-1) on page [37](#page-36-1).

For more information on field and parameter settings that result in particular error codes, see [Chapter 6, "Troubleshooting C/C++ and Perl Programs."](#page-42-2)

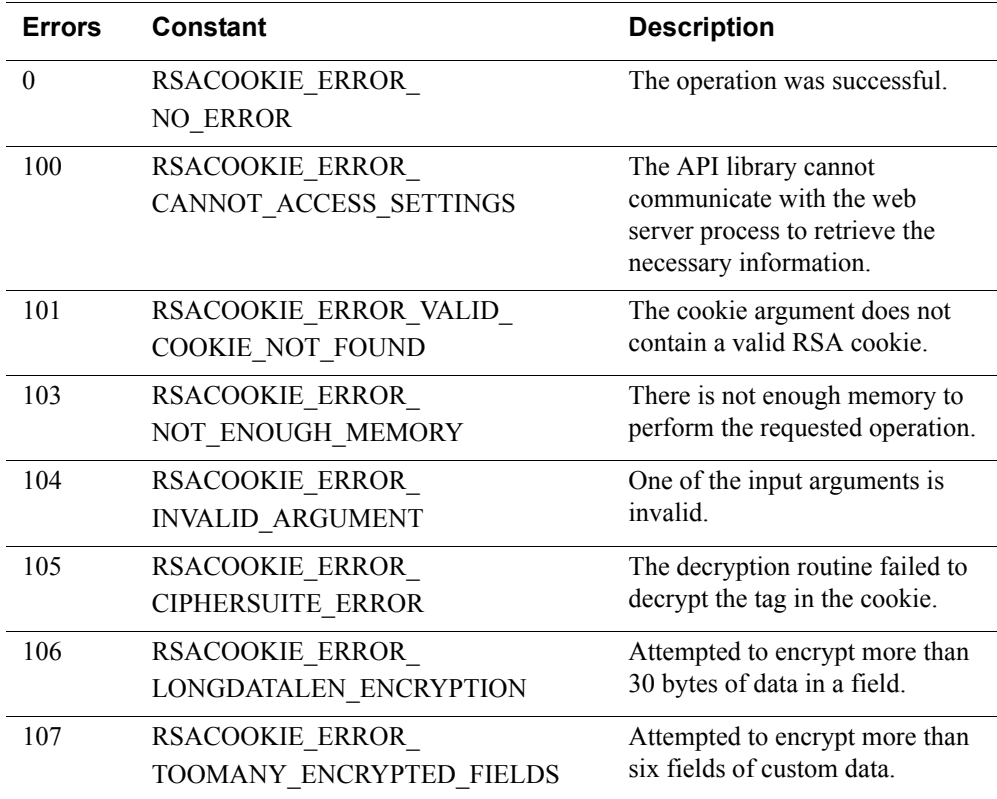

#### **Calling or Command Sequence**

For examples on how to use this function, refer to the sample code included with the Web Agent installer.

#### <span id="page-36-1"></span>**Error Handling**

To handle errors appropriately, use the value returned by this function at a decision point in your code. A successful return allows processing to continue. To handle a failure, the code must call the RSAGetLastError function and take appropriate action.

#### <span id="page-36-0"></span>**RSADeleteTagField**

#### **Description**

```
LPCSTR RSACOOKIEAPI_API RSADeleteTagField(
     LPCSTR szInstance, LPCSTR Cookie,
     LPCSTR User, LPCSTR BrowserIP, LPCSTR Agent,
     LPCSTR Tag);
```
The RSADeleteTagField function deletes a developer-defined field identified by name. The name of the field is given by the Tag argument. The field is assumed to have been stored in the web access authentication cookie by a previous call to the RSASetTagField function.

**Note:** This function can accept the result of a previous call in the Cookie argument, if more than one field is to be deleted.

#### **Architecture**

This function returns a new cookie string suitable for an HTTP Set-Cookie: header as a NULL-terminated string. To contain the string, the function allocates a buffer that must be freed by the caller when the buffer is no longer useful. To free the buffer, your code must pass the buffer to the RSAFreeMemory function.

If the RSADeleteTagField function returns a NULL pointer, use the RSAGetLastError function to retrieve one of the defined error codes. For more information, see ["Output](#page-37-1)  [and Post Conditions"](#page-37-1) on page [38](#page-37-1).

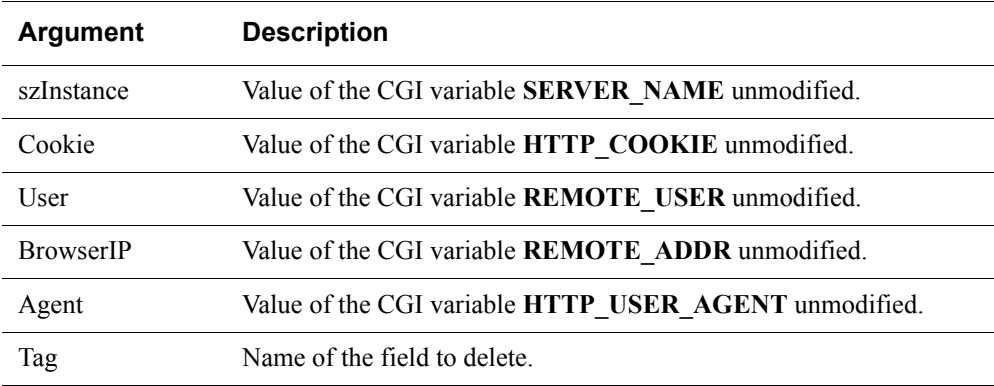

#### **Input Arguments**

#### <span id="page-37-1"></span>**Output and Post Conditions**

This function returns a NULL pointer and sets the last error code to one of the values in the following table. Use RSAGetLastError to return the value. For more information, see ["Error Handling"](#page-37-2) on page [38.](#page-37-2)

For more information on field and parameter settings that result in particular error codes, see [Chapter 6, "Troubleshooting C/C++ and Perl Programs."](#page-42-2)

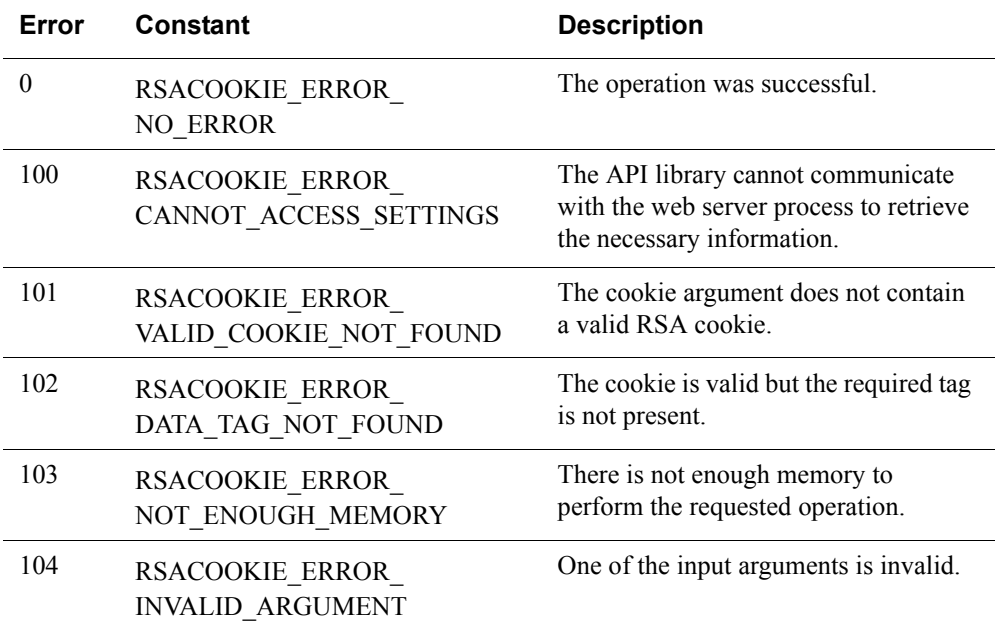

#### **Calling or Command Sequence**

For examples on how to use this function, refer to the sample code included with the Web Agent installer.

#### <span id="page-37-2"></span>**Error Handling**

To handle errors appropriately, use the value returned by this function at a decision point in your code. A successful return allows processing to continue. To handle a failure, the code must call the RSAGetLastError function and take appropriate action.

### <span id="page-37-0"></span>**RSAFreeMemory**

#### **Description**

VOID RSACOOKIEAPI API RSAFreeMemory(LPCSTR Buffer);

The RSAFreeMemory function releases memory buffers returned by any of the other C API functions.

#### **Architecture**

This function releases the memory returned by the rsacookieapi library. If you use the function with any other type of memory buffer, the program does not run to completion.

#### **Input Arguments**

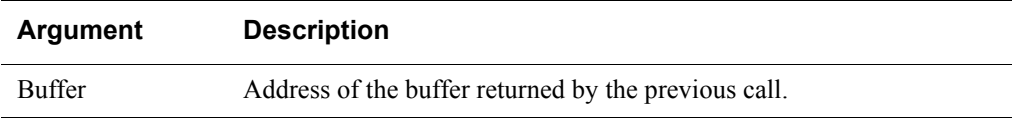

#### **Calling or Command Sequence**

For examples on how to use this function, refer to the sample code included with the Web Agent installer.

#### **Output and Post Conditions**

The buffer referenced by the Buffer input argument is no longer valid.

**RSA Authentication Agent 7.1 for Web for Apache Web Server Developer's Guide**

## *5* **API Application for the Perl Script Environment**

<span id="page-40-0"></span>This chapter describes the application in the Authentication Agent's Web Authentication API that is suitable for use in a Perl script development environment.

The Perl API consists of an applet named rsacookie. You can manually copy this applet from the **samples/perl** directory on the RSA Authentication Agent 7.1 for Web for Apache Web Server installer to your web server's **cgi** directory. You can call the applet only in the context of a Perl script running as a CGI application on the web server. Attempting to call this applet directly results in error code 2, indicating that the required CGI variables are missing.

#### **Description of the API Application**

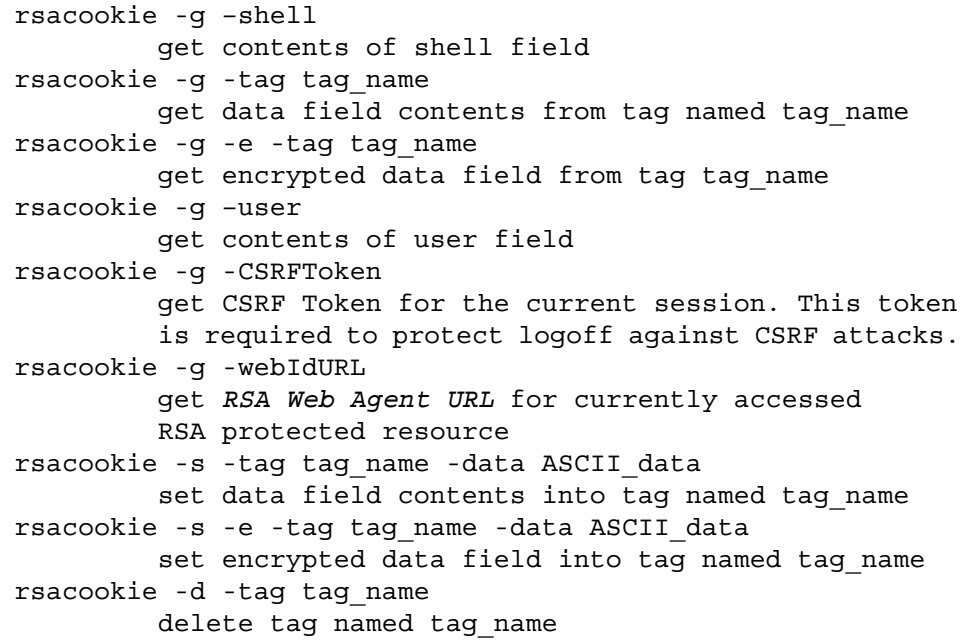

#### **Architecture**

This application returns the requested data as standard output. If there are any errors, the output is emitted as stderr and the error code sets to indicate the type of failure. To set or delete multiple tags, use setenv to set the HTTP\_COOKIE variable to the return value of rsacookie for each call.

**Note:** U.S. export regulations limit encryption of custom data to six different fields (a field consists of a tag and its data string). Duplicate tags with the same or different data string do not add to the count of fields. A maximum of 30 bytes of data can be encrypted in a field. The system returns an error if you exceed these limits.

#### **Input Arguments**

The data supplied as input for the -s switch must follow the -data switch and must be a contiguous ASCII string. To include spaces and non-alphanumeric characters in the string, enclose the string in double quotation marks (" "). To include a quotation mark in the string, you must place a backslash directly before the quotation mark  $(\n)$ .

#### **Output and Post-Conditions**

For more information on field and parameter settings that result in particular error codes, see [Chapter 6, "Troubleshooting C/C++ and Perl Programs."](#page-42-2)

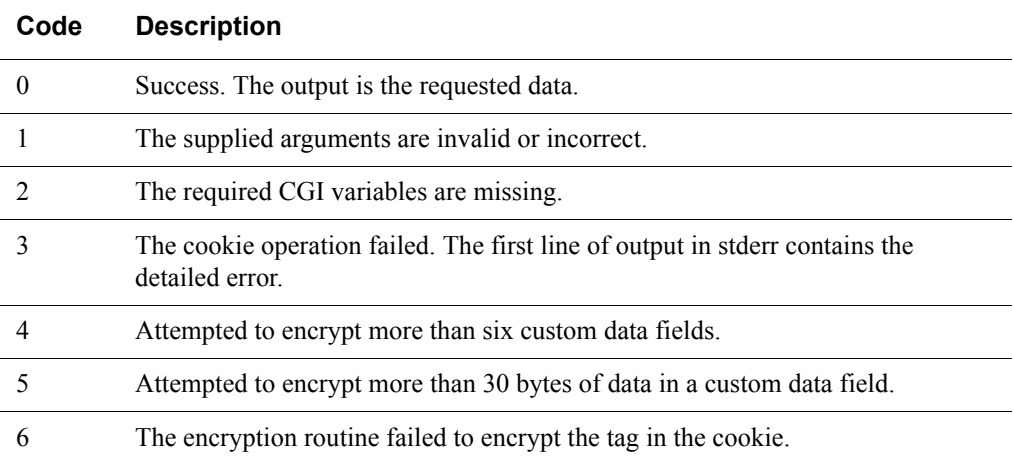

#### **Calling or Command Sequence**

For examples on how to use this API application, refer to the sample code included with the Web Agent installer.

#### **Error Handling**

To handle errors appropriately, use the value returned by this function at a decision point in your code. A successful return allows processing to continue. To handle a failure, your code must examine the value of the error property and take appropriate action.

# *6* **Troubleshooting C/C++ and Perl Programs**

- <span id="page-42-2"></span><span id="page-42-0"></span>**•** [Get Third-Party Tag Data From the Cookie](#page-42-1)
- **•** [Set Third-Party Tag Data in the Cookie](#page-43-0)
- **•** [Parameter Settings](#page-44-0)

This chapter provides information on the error codes returned by Web Authentication API calls depending on field and parameter settings.

## <span id="page-42-1"></span>**Get Third-Party Tag Data From the Cookie**

You can use the following  $C/C$ ++ API function to get third-party data from the cookie:

```
RSAGetTagField(const char* szInstance,
   const char* Cookie,
   const char* User,
   const char* BrowserIP,
   const char* Agent,
   const char* Tag,
   int Encrypted)
```
You can use the Perl API application with the following argument to get third-party data from the cookie:

rsacookie -g -tag tag\_name

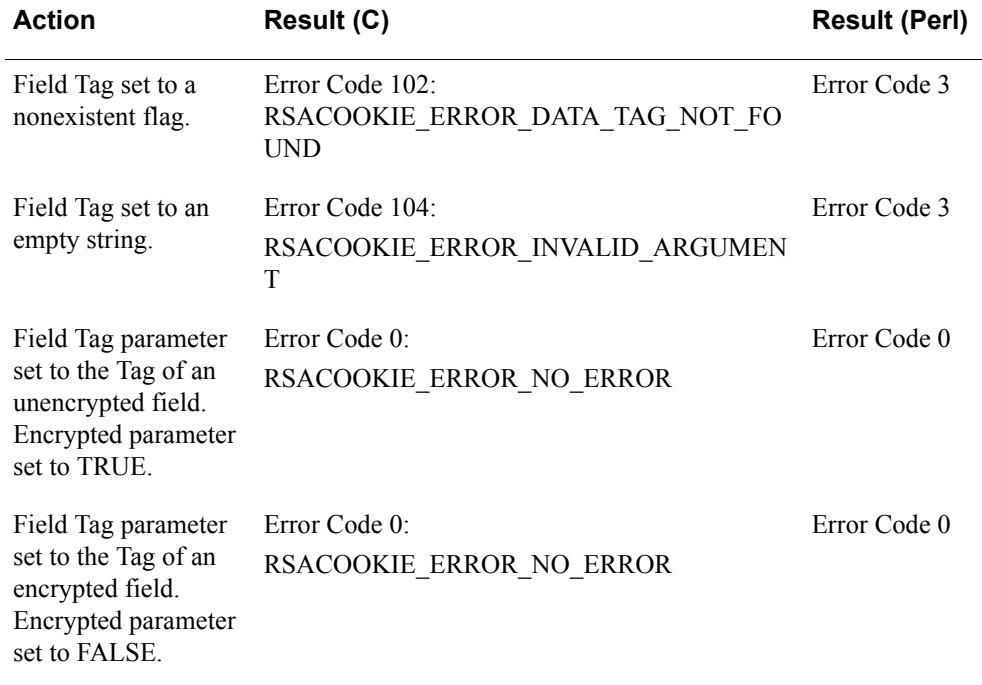

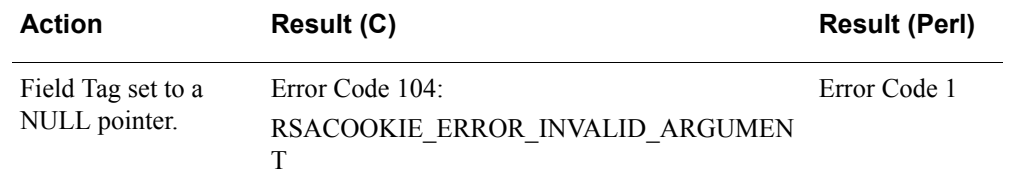

## <span id="page-43-0"></span>**Set Third-Party Tag Data in the Cookie**

You can use the following C/C++ API function to set third-party data in the cookie:

```
RSASetTagField(const char* szInstance,
      const char* Cookie,
   const char* User,
   const char* BrowserIP,
   const char* Agent,
   const char* Tag,
   const char* Data,
      int Encrypted)
```
You can use the Perl API function with the following argument to set third-party data in the cookie:

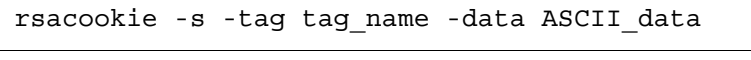

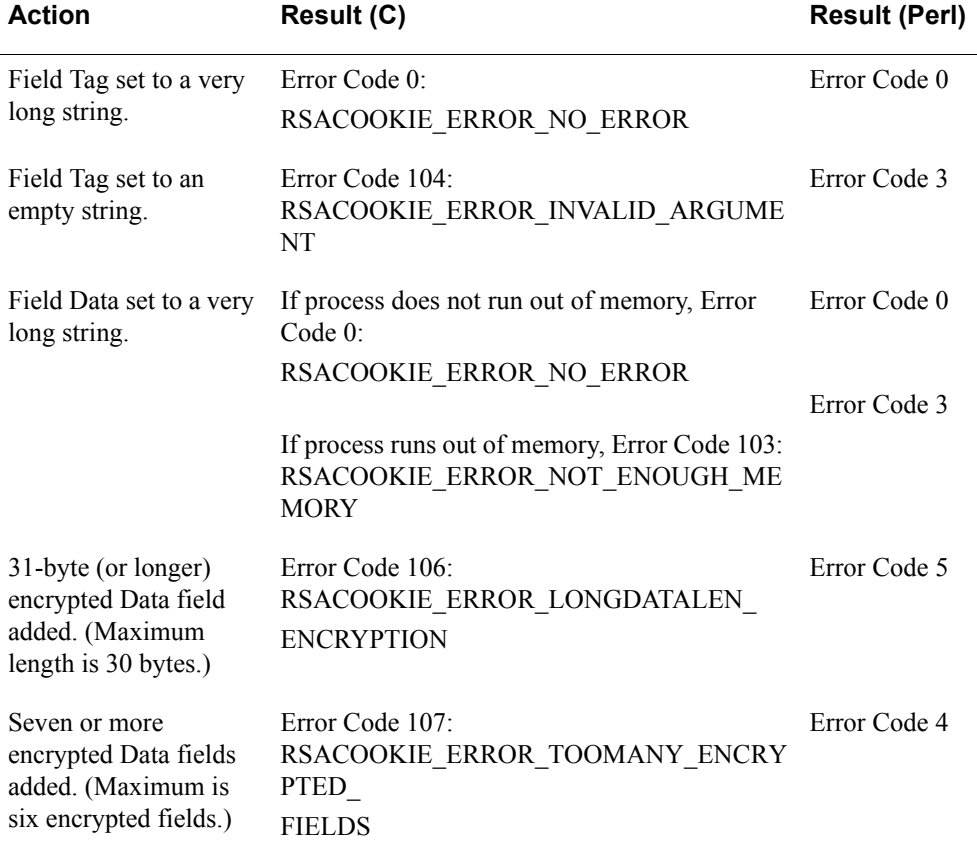

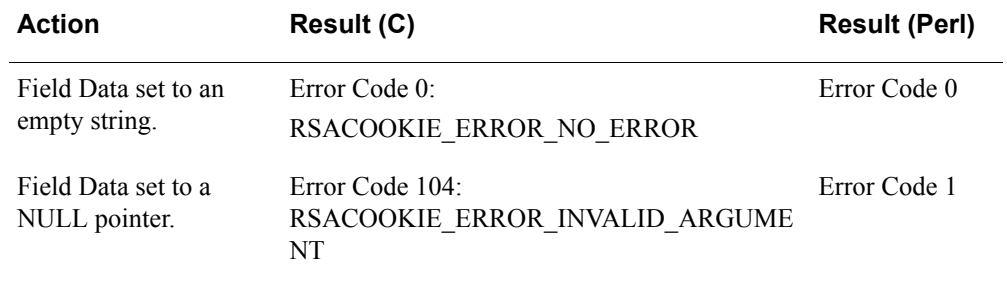

## <span id="page-44-0"></span>**Parameter Settings**

You can use the following C/C++ API functions to set various parameters:

```
RSAGetShellField(const char* szInstance,
   const char* Cookie,
   const char* User,
   const char* BrowserIP,
   const char* Agent)
RSAGetTagField(const char* szInstance,
   const char* Cookie,
   const char* User,
   const char* BrowserIP,
   const char* Agent,
   const char* Tag,
   int Encrypted)
RSAGetUserName(const char* szInstance,
   const char* Cookie,
   const char* User,
   const char* BrowserIP,
   const char* Agent)
RSASetTagField(const char* szInstance,
   const char* Cookie,
   const char* User,
   const char* BrowserIP,
   const char* Agent,
   const char* Tag,
   const char* Data,
   int Encrypted)
RSADeleteTagField(const char* szInstance,
   const char* Cookie,
   const char* User,
   const char* BrowserIP,
   const char* Agent,
   const char* Tag)
```
You can use the Perl API application with the following arguments to set various parameters:

rsacookie -g –shell

```
rsacookie -g -tag tag_name
rsacookie -g –user
rsacookie -s -tag tag_name -data ASCII_data
rsacookie -d -tag tag_name
```
#### <span id="page-45-0"></span>**Agent Parameter Settings**

The following table lists the action and results in C and Perl for Agent Parameters.

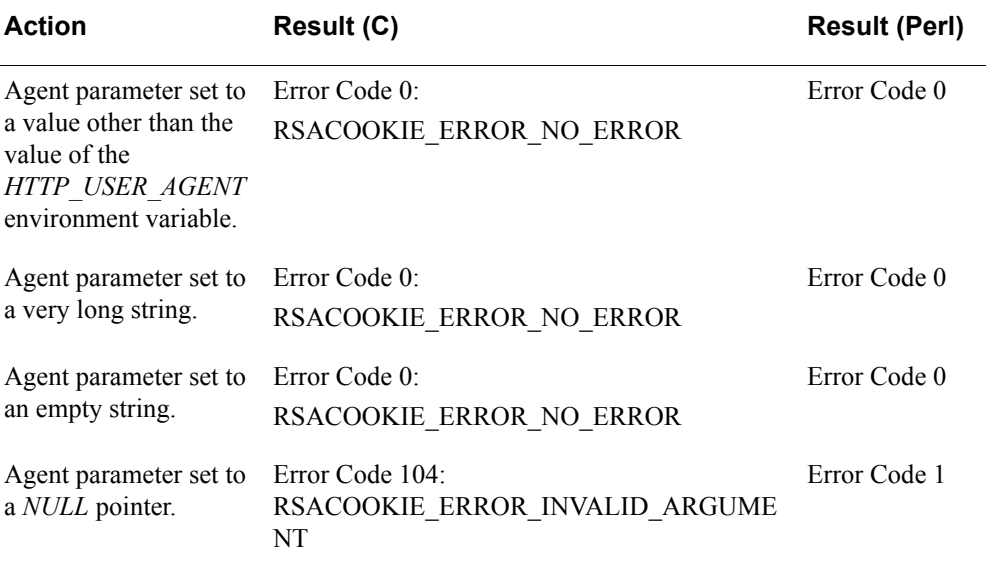

#### <span id="page-45-1"></span>**BrowserIP Parameter Settings**

The following table lists the action and results in C and Perl for BrowserIP Parameters.

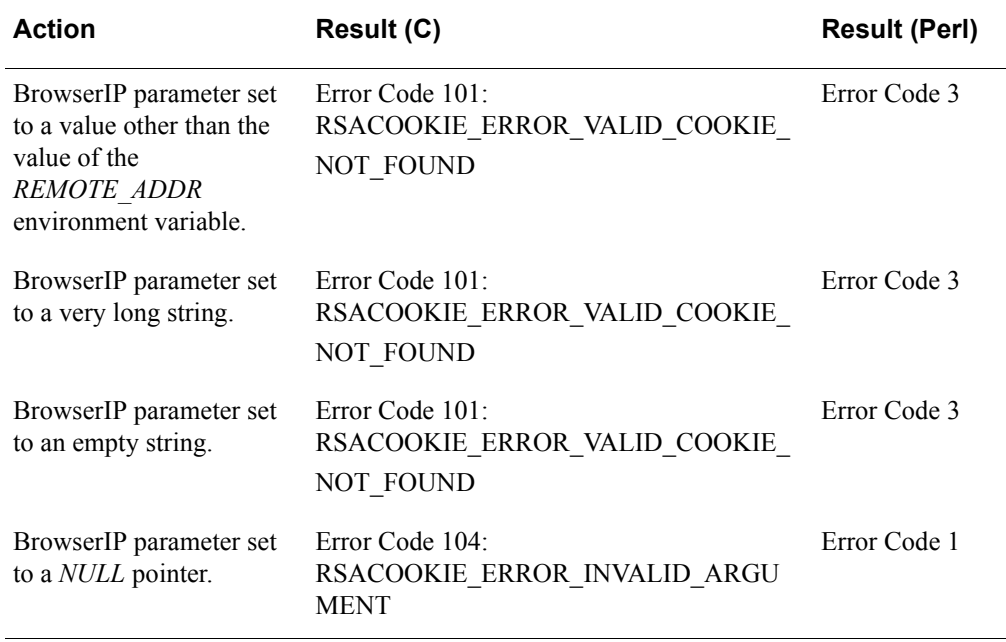

#### <span id="page-46-0"></span>**Cookie Parameter Settings**

The following table lists the action and results in C and Perl for Cookie Parameters.

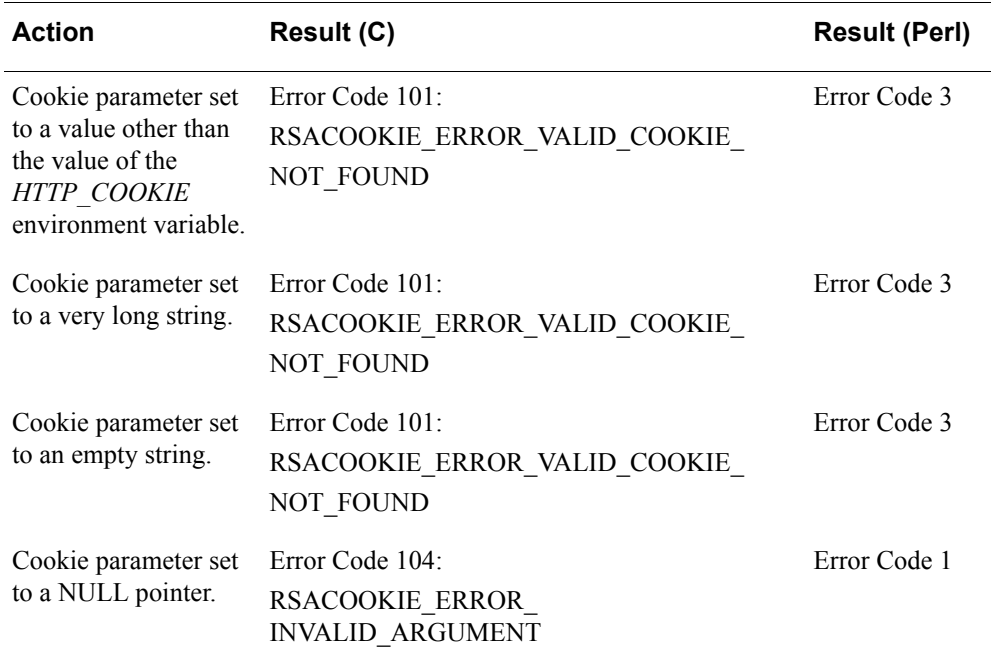

#### <span id="page-46-1"></span>**szInstance Parameter Settings**

The following table lists the action and results in C and Perl for szInstance Parameters.

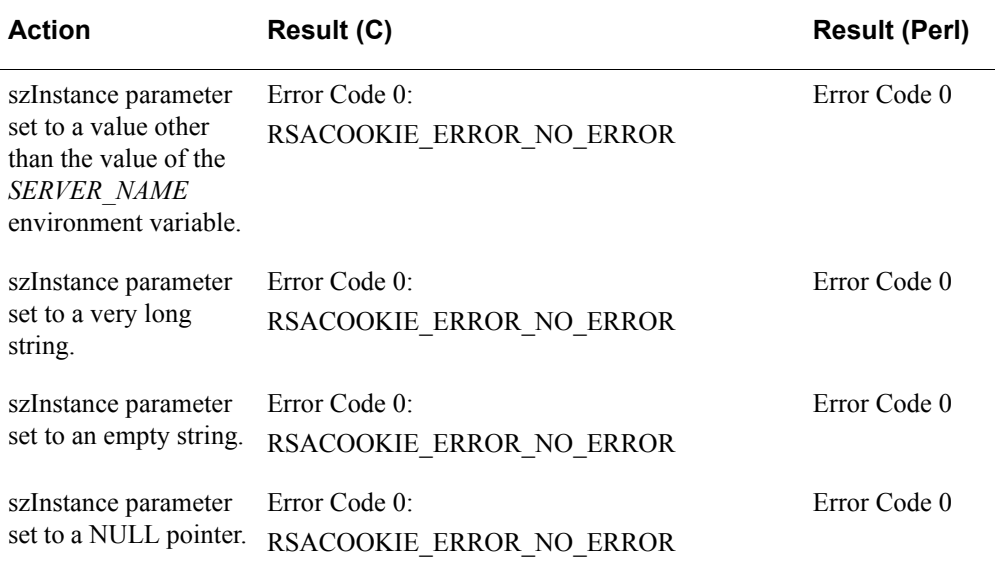

## <span id="page-47-0"></span>**User Parameter Settings**

The following table lists the action and results in C and Perl for User Parameters.

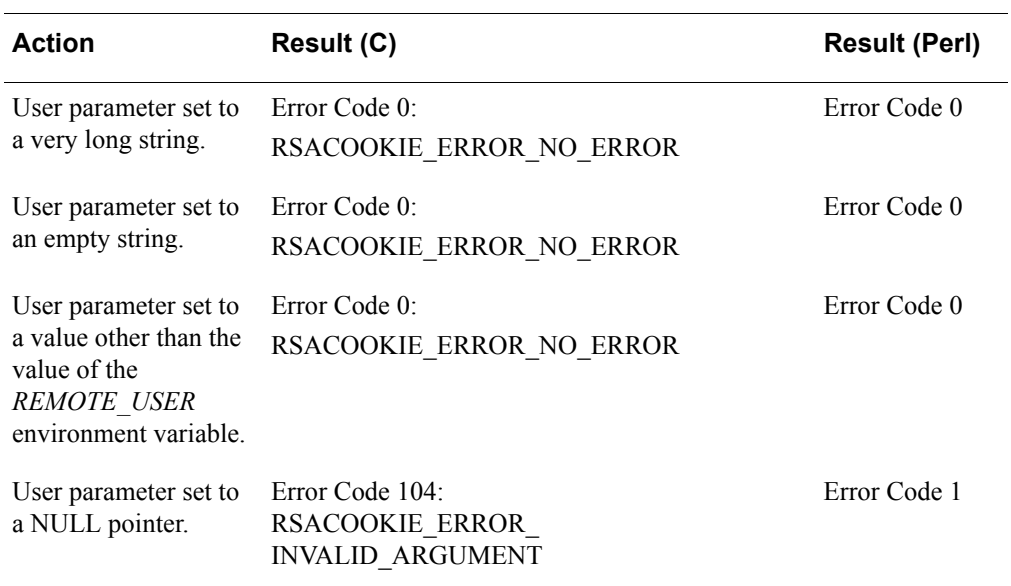